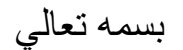

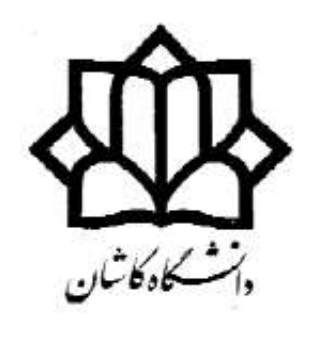

# آزمایشگاه ریزپردازنده

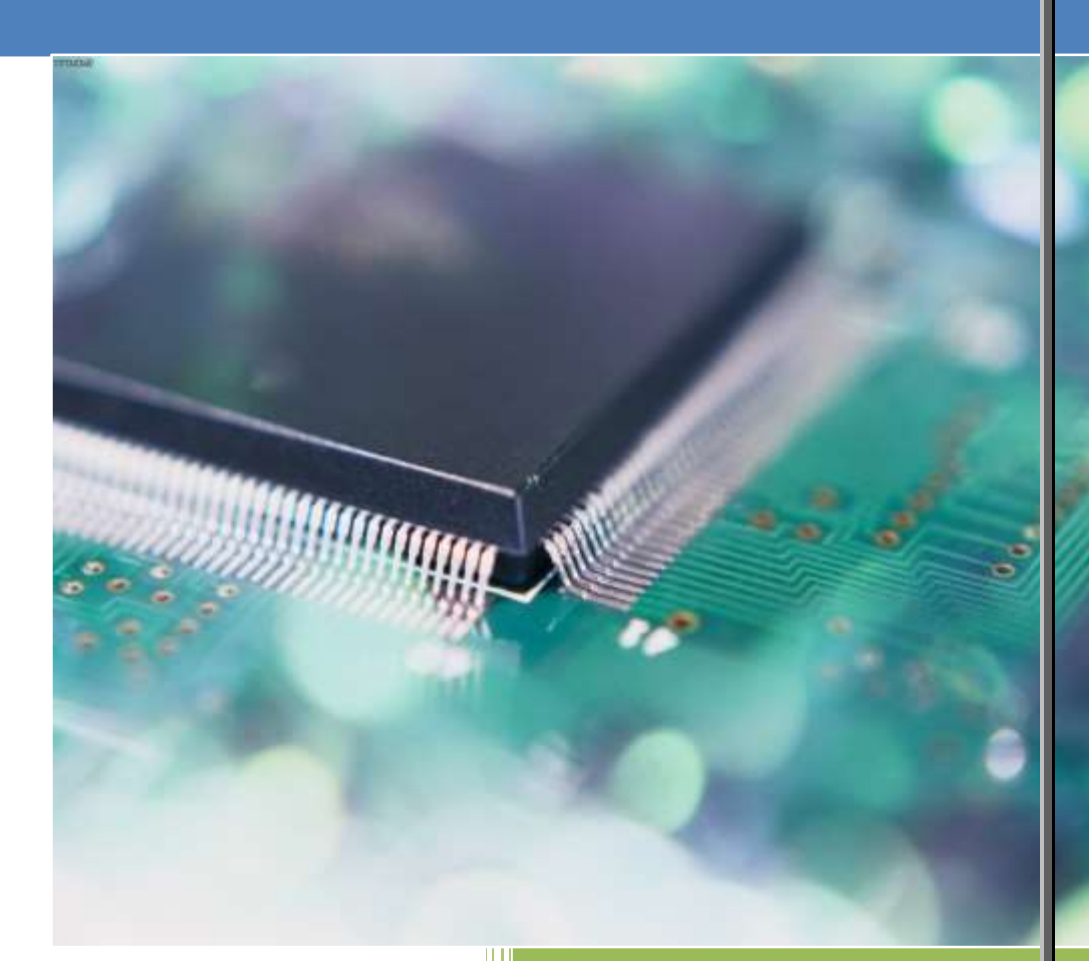

 تهیه کننده محمدرضا فتاح دانشکدۀ برق و کامپیوتر

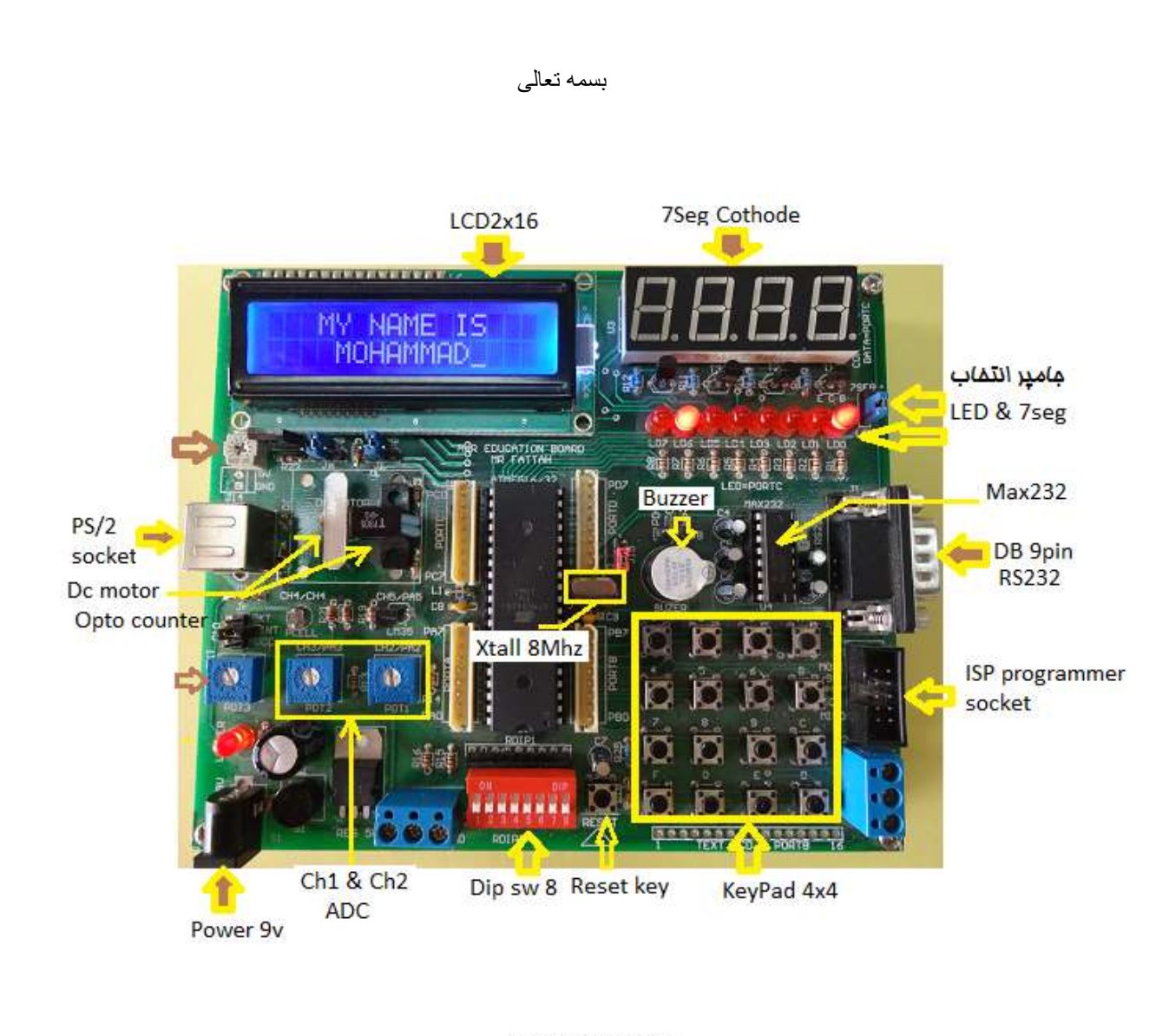

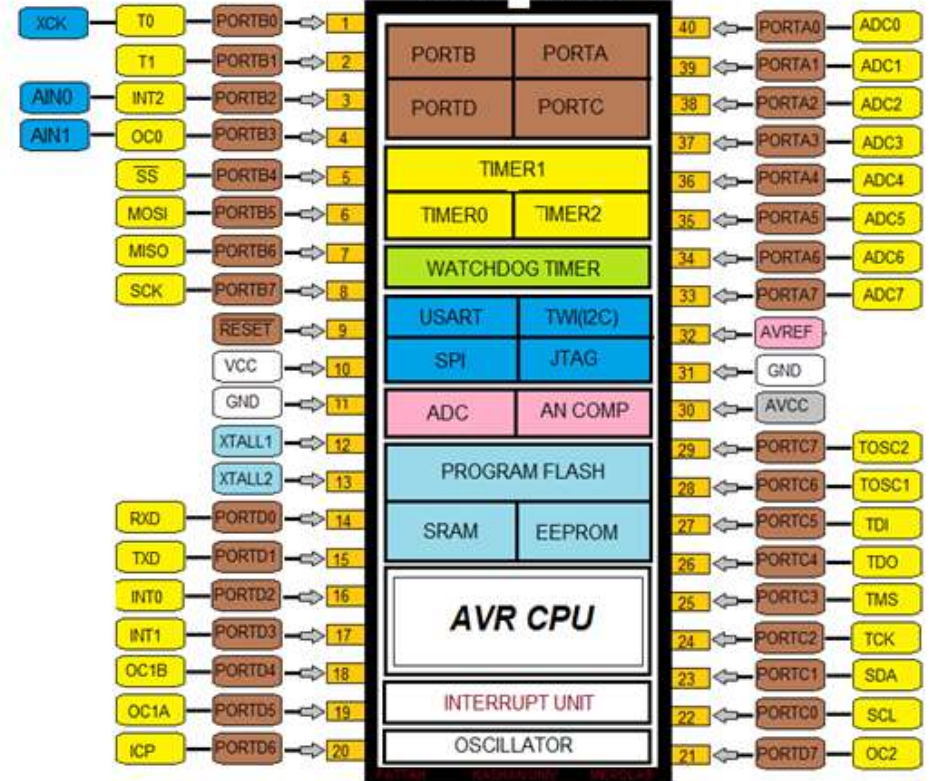

#### ATMEGA16/32

آزمایش اول **آشنایی با پورتهای ورودی و خروجی پیش نیاز: مطالعۀ ضمیمۀ آزمایش آزمایش :1شمارندة باینری با نمایش روی** LED برنامۀ شمارندۀ باینری هشت بیتی با تأخیر نیم ثانیه را در محیط CodeVision نوشته و سپس آنرا کامپایل کنید. در صورت نداشتن خطا ، فایل HEX آنرا روی میکروکنترلر بورد آموزشی پروگرام کنید و اجرای آنرا ببینید . توجه : برای فعال شدن LED های متصل به پورت C جامپر 7J باید در وضعیت LED قرار گیرد .

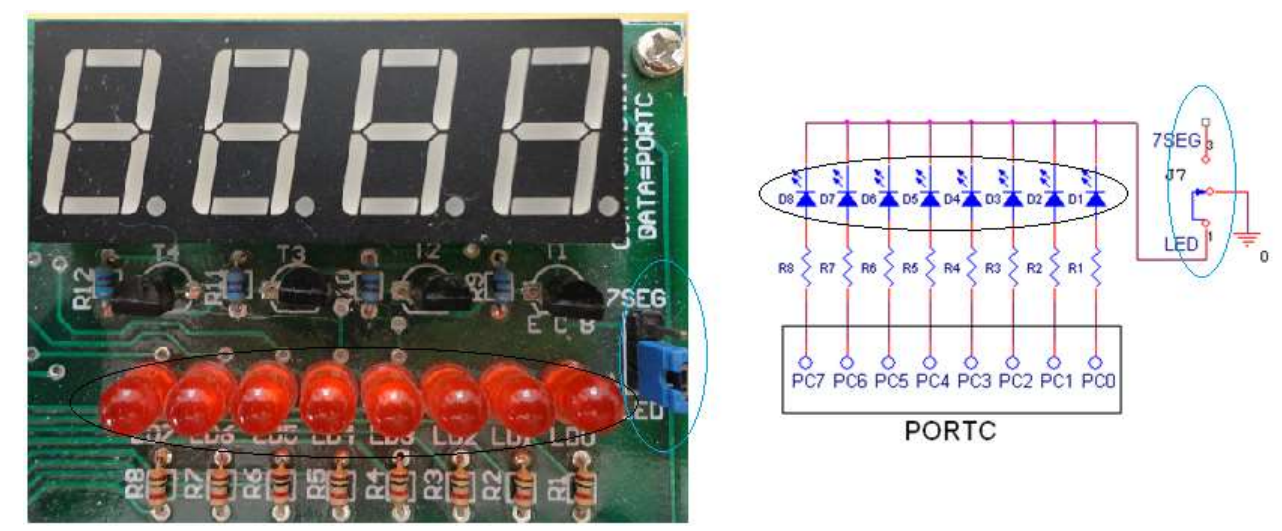

## **آزمایش ۲ : شمارندة جانسون**

برنامه ای بنویسید که شمارندۀ جانسون هشت بیتی را روی LEDها نمایش دهد.بطوریکه LEDها از سمت راست یک به یک روشن شده تا اینکه هر هشت LED روشن شود و سپس از سمت راست به همان ترتیب خاموش گردد. **آزمایش3 : تبدیل باینری به دهدهی**

برنامه بنویسید که مقدار باینری سوئیچ هشت تایی را بخواند و مقدار دهدهی آن را روی LED ها نمایش دهد. بطوریکه رقم یکان و دهگان بصورت همزمان بترتیب روی چهار LED کم ارزش و پرارزش در مدت یک ثانیه قرار گیرد و سپس رقم صدگان

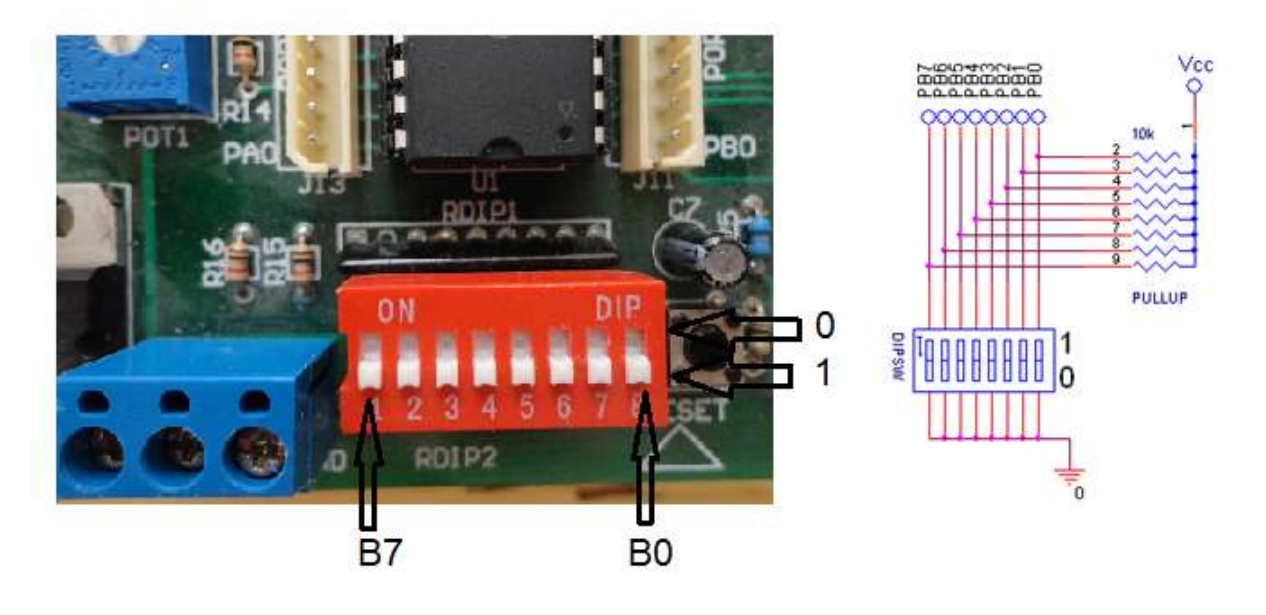

نیز بمدت یک ثانیه روی چهار LED کم ارزش جایگزین شود. برای بدست آوردن هر یک از ارقام عدد از عملیات تقسیم ) / ( و باقیمانده ( % ) استفاده کنید.

**ضمیمۀ آزمایش اول :**

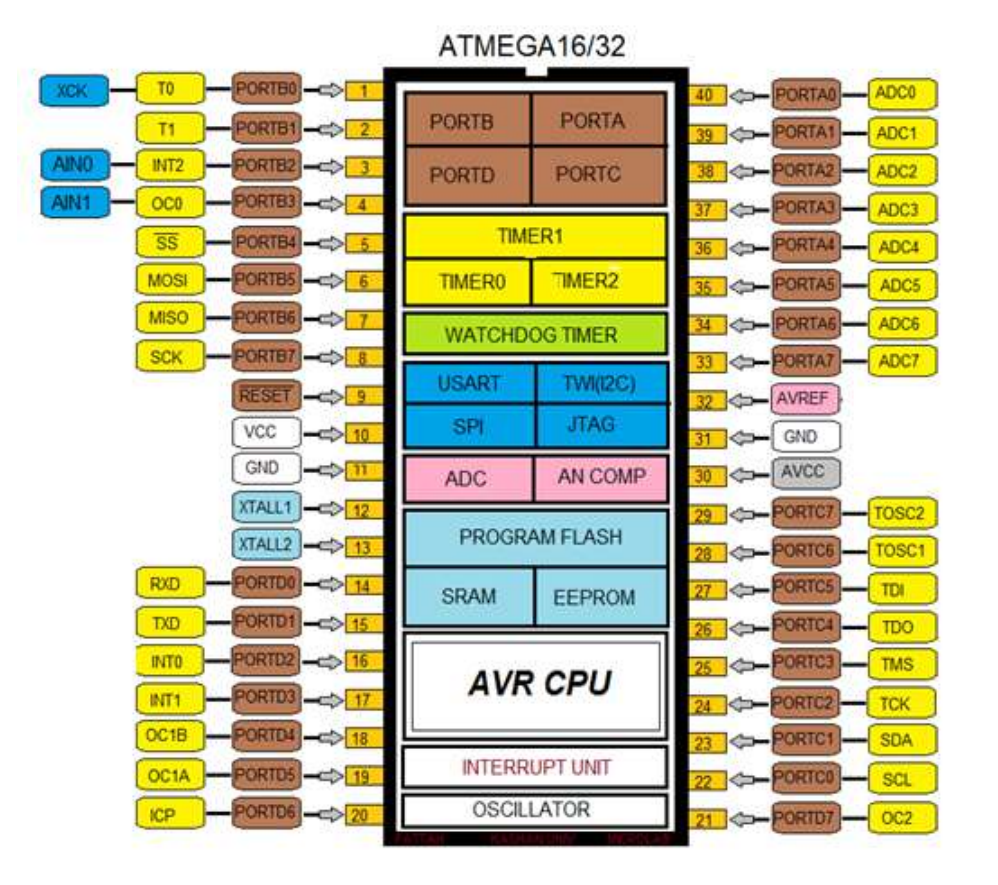

**الف - پورتهای میكروكنترلر** 16/32ATmega **:**

همانطور که در شکل بالا می بینید این میکروکنترلر دارای چهار پورت هشت بیتی است بنامهای A ، B ، C و D که هر بیت از این پورتها می تواند به صورت مجزا بعنوان ورودی و یا خروجی مورد استفاده قرار گیرد . پس می توان گفت این تراشه دارای 23 دریچۀ O/I مستقل است .

در این تراشه هر پورت هشت بیتی دارای دو ثبات و یک بافر برای تعیین وضعیت پورت و انتقال اطلاعات است که در زیر وظیفۀ هر کدام توضیح داده شده است :

**ثبات** DDRx : این ثبات ورودی و یا خروجی بودن پورت را مشخص میکند. اگر در هر بیت این ثبات مقدار یک نوشته شود پایۀ معادل این بیت به عنوان خروجی و اگر مقدار صفر نوشته شود پایه به عنوان ورودی تعریف میگردد . مثال :

 $DDRA = 0x0F$ 

این دستور مشخص میکند که چهار بیت کم اَرزش پورت A بعنوان خروجی و چهار بیت پرارزش بعنوان ورودی تعریف شود. **ثبات** PORTx : مقدار نوشته شده در این ثبات روی پایه های پورت قرار می گیرد به شرط اینکه پورت بعنوان خروجی تعریف شده باشد . اگر پایه در حالت ورودی تعریف شده باشد مقدار نوشته شده در این ثبات مشخص کنندۀ وضعیت فعال و یا غیر فعال مقاومت Pullup است .

مثال :

PORTB = 0xF5;

این دستور مقدار باینری (11110101) را روی پایه های پورت B قرار میدهد . توجه داشته باشید که اگر پورت در حالت خروجی تعریف نشده باشد مقدار نوشته شده در این ثبات روی پایه های پورت قرار نخواهد گرفت . **بافر** PINx : اگر پورت را بعنوان ورودی تعریف کرده باشیم مقداری که توسط عنصر خارجی روی پایه های پورت قرار داده شده را اَز طریق این بافر دریافت می کنیم . به دستور زیر توجه کنید :

A=PINB;

این دستور مقدار قرار گرفته روی پایه های پورت B را در متغیر A قرار می دهد . البته به این نکته نیز باید توجه داشته باشید که اگر پورت را بعنوان ورودی تعریف میکنید باید مقاومت داخلی Pullup آنرا فعال کنید و یا اینکه یک مقاومت خارجی بین هر کدام از پایه های پورت و ولتاژ Vcc قرار دهید . مقدار این مقاومت میتواند از 1KΩ تا 100KΩ باشد . به مثال زیر توجه کنید : DDRA= 0x0f;

PORTA= 0xf0 ;

دستور اول ، چهار پایۀ کم ارزش پورت A را بعنوان خروجی و چهار بیت بالا را بعنوان ورودی تعریف میکند . دستور بعدی با نوشتن مقدار یک در چهار بیت بالای ثبات PORTA باعث فعال شدن مقاومت Pullup داخلی چهار پایۀ بالای پورت A میشود . و همینطور مقدار (0000) را روی چهار پایۀ کم ارزش پورت که بعنوان خروجی تعریف شدهاست قرار میدهد .

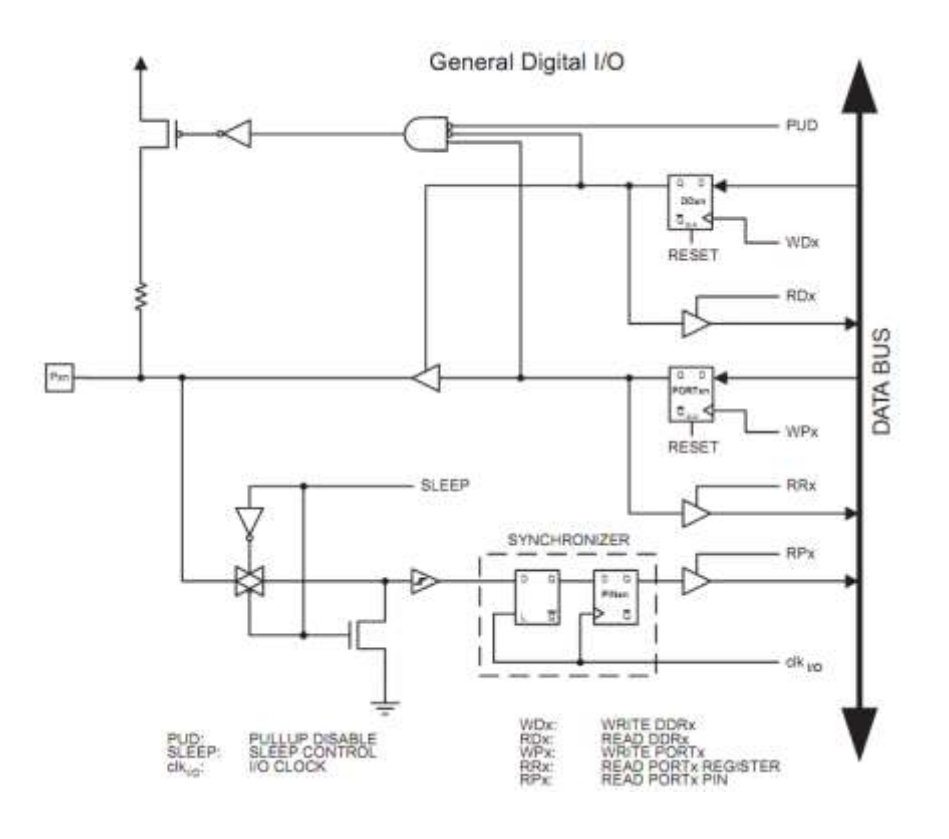

مدار داخلی هر یک از پایه های پورت

**ب - فركانس كار میكروكنترلر:**

در میکروکنترلها ، مرجع تولید فرکانس می تواند بصورت داخلی و یا خارجی تعیین گردد . این کار توسط فیوزبیتهای داخلی میکروکنترلر و در هنگام برنامه ریزی انجام می گیرد. در حالت پیش فرض و در هنگام ساخت مقدار این فرکانس یک مگاهرتز تعیین می شود. چهار فیوز بیت 0CKSEL تا 3CKSEL برای این کار در نظر گرفته شده است. در بورد آموزشی آزمایشگاه یک کریستال MHz8 خارجی روی دو پایۀ 1XTAL و 2XTAL قرار داده شده است بنابراین در آزمایشها برای تعیین فرکانس از حالت کریستال خارجی استفاده می شود پس در اینصورت فرکانس کاری میکروکنترلر مقدار هشت مگاهرتز خواهد بود. برای انتخاب این حالت در هنگام برنامه ریزی هیچ یک از فیوزبیتهای مذکور نباید انتخاب شود. در میکروکنترلرهای AVR اکثر دستورات در یک سیکل و بعضی از آنها در دو و یا سه سیکل اجرا می شوند . زمان یک سیکل برابر با عکس فرکانس کاری  $Tcycle$ میکروکنترلر است :  $1/8$ µsec  $-1/8$ 

ج – جدول آدرس پورتهای AVR

#### I\O PORT:

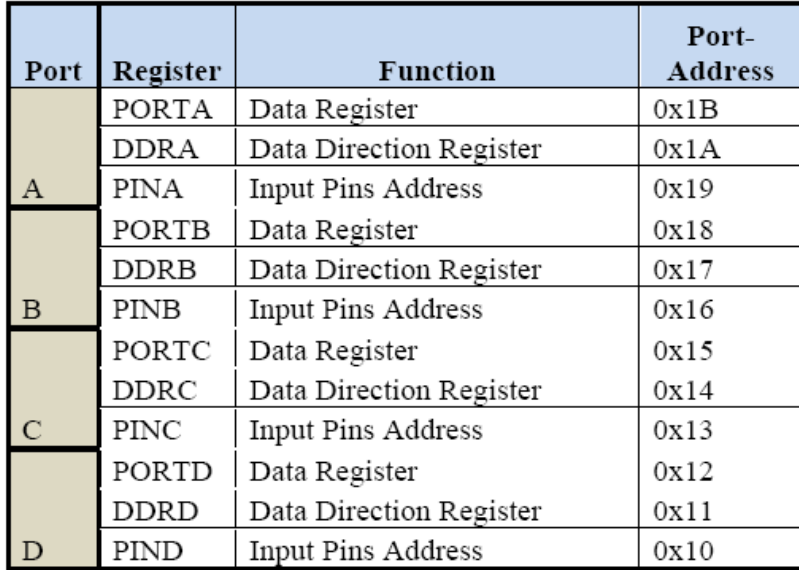

Port Pin Configurations:

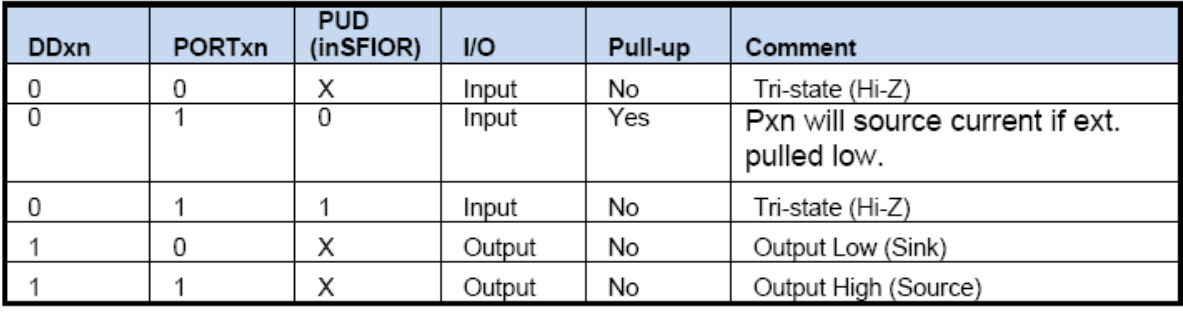

د- ثبات وضعیت پردازندۀ AVR

Status-Register, Accumulator flags

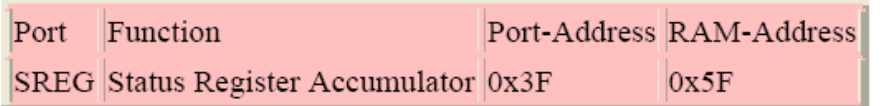

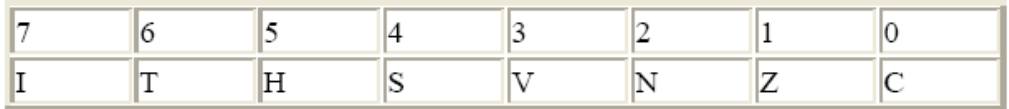

# آزمایش دوم

**خواندن پورت ورودی با روش سرزدن و وقفه پیش نیاز: با مطالعۀ ضمیمۀ آزمایش به سوالات زیر پاسخ دهید:** -1 میکروکنترلر 16Atmega دارای چند وقفۀ خارجیست و هر یک روی کدام پایه های میکروکنترلر قرار دارد؟ -3 کدام یک از وقفه های خارجی دارای اولویت بالاتری نسبت به دیگری است؟ -2 برای فعال کردن وقفۀ خارجی چه ثباتهایی باید مقدار دهی شوند؟ **آزمایش 1 : شمارش تغییرات روی پایۀ پورت**

برنامه ای بنویسید که تعداد تغییر از حالت صفر به یک روی پایۀ 3PD را شمارش نماید. مقدار شمارش روی LED ها نمایش داده شود. برای ایجاد تغییرات روی این پایه با استفاده از سیم مناسب و بصورت متناوب این پایه را به ولتاژ ۵ ولت و زمین متصل کنید. (با اضافه نمودن دستورات مناسب در برنامه ۰ اثر لرزش دست را خنثی نمایید)

> **آزمایش ۲ : شمارش تغییرات روی پایۀ پورت با استفاده از وقفه** برنامه ای بنویسید که با استفاده از وقفه خارجی یک (1INT (که روی پایۀ 3PD قرار دارد شمارش تغییرات روی این پایه بصورت دهدهی و روی LED ها انجام شود. برای این حالت چهار LED اول مقدار یکان و چهار LED دوم مقدار دهگان را نمایش دهد. وقفه را در حالت حساس به لبۀ پایین رونده تنظیم نمایید.

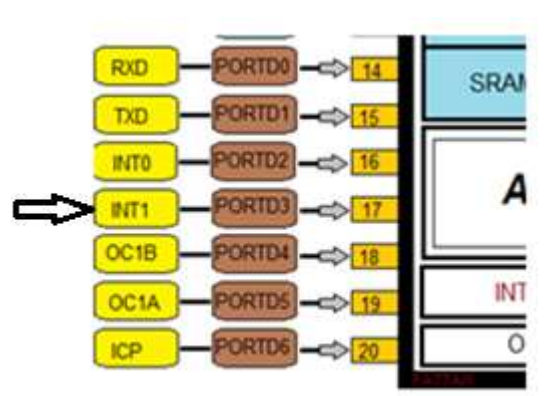

**آزمایش 3 : خواندن كلید فشاری** (Button Push(

یک شمارندۀ دهدهی روی LED ها بسازید بطوریکه با هر بار فشار دادن کلید '1' از صفحه کلید ماتریسی مقدار آن افزایش و با هر بار فشار دادن کلید '2' مقدار آن کاهش یابد.(فرض کنید فقط همین دو کلید روی بورد وجود دارد)

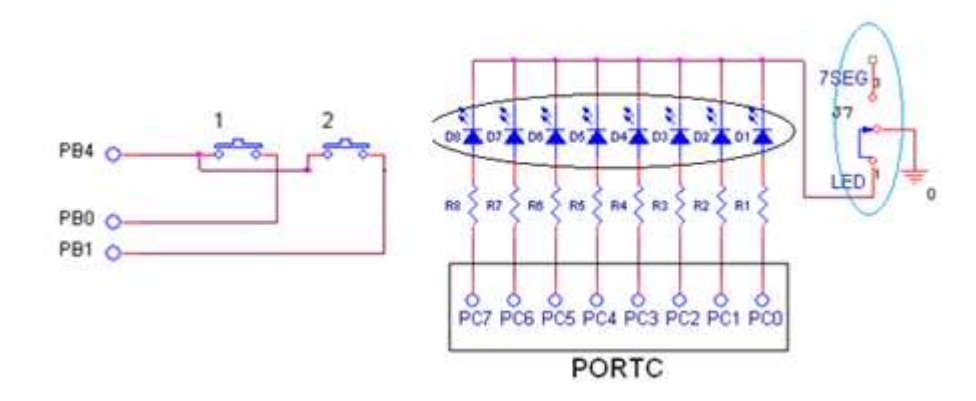

**توجه** : برای خواندن کلید فشاری یک پایۀ آن باید به زمین متصل و پایۀ دیگر به یک پورت ورودی متصل شود و سپس وضعیت آن خوانده شود. روی بورد آموزشی یکی از پایه های کلید '1' به پورت 4PB و پایۀ دیگر آن به پورت 0PB متصل است بنابراین پایۀ 4PB را در حالت خروجی قرار داده و مقدار صفر را در آن بنویسید و 0PB را در حالت ورودی قرار داده و وضعیت کلید را از طریق آن بخوانید.

**ضمیمۀ آزمایش دوم : وقفه های خارجی**

میکروکنترلر 16Atmega دارای سه وقفۀ خارجی 0INT ، 1INT و 2INT بترتیب روی پایه های 2PD ، 3PD و 2PB است. برای فعال کردن هر یک از این وقفه ها ابتدا باید پورت متناظر را در حالت ورودی قرار داد و مقاومت PullUp داخلی را نیز فعال کرد. در مرحلۀ دوم برای فعال کردن هر یک از وقفه های مذکور بیت فعال ساز متناظر هر یک را در ثبات GICR باید در حالت یک قرار داد.

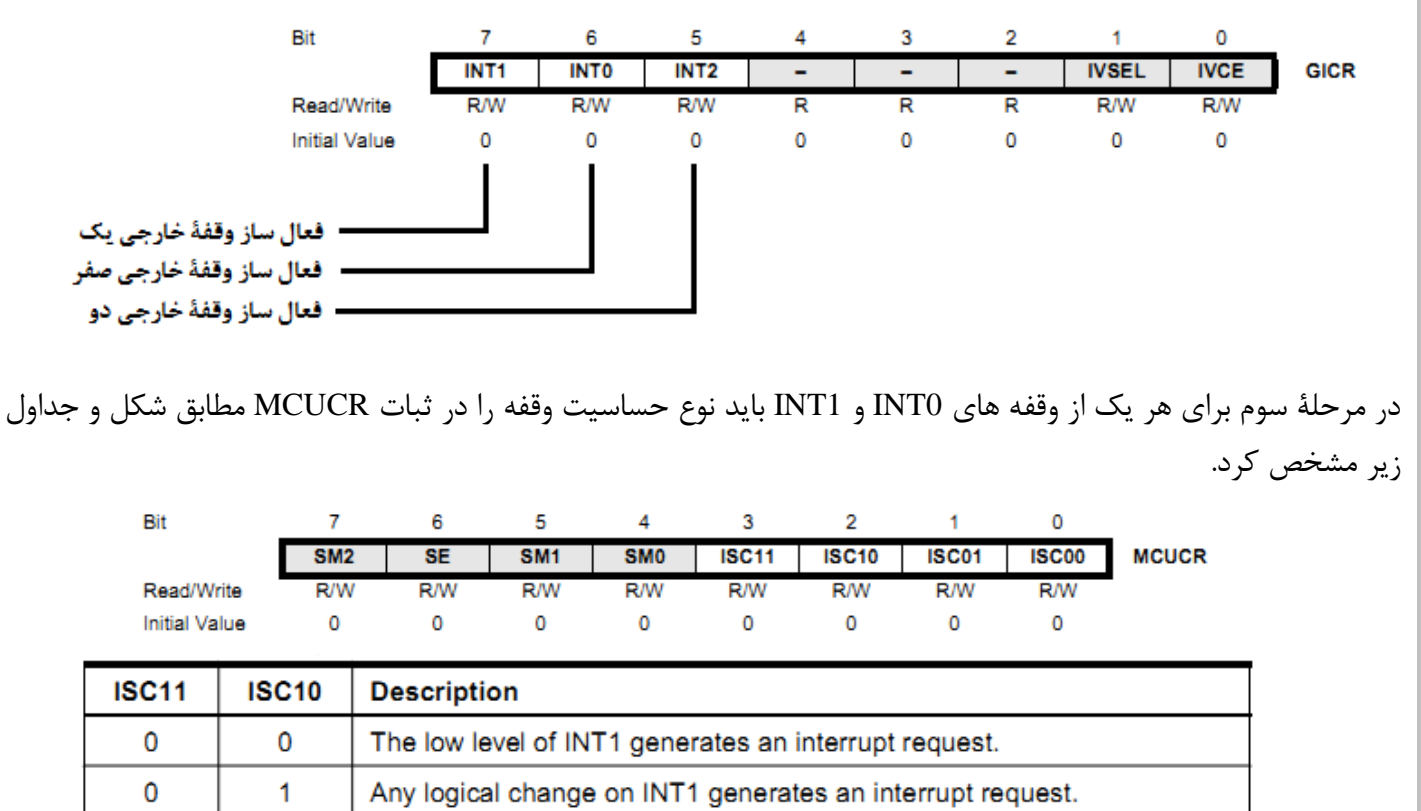

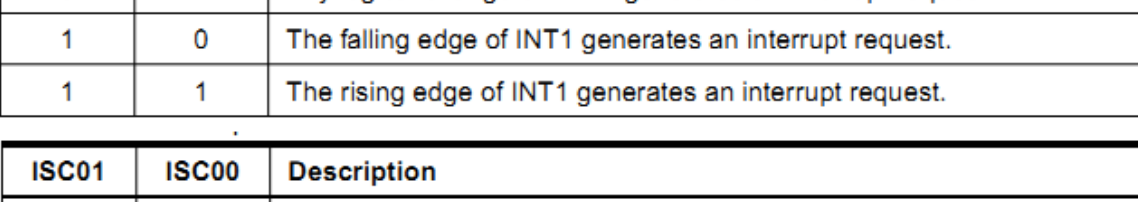

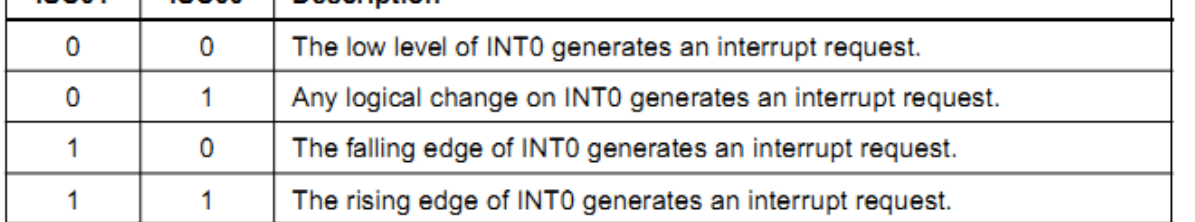

برای وقفۀ خارجی دو این کار در ثبات MCUCSR انجام می گیرد.

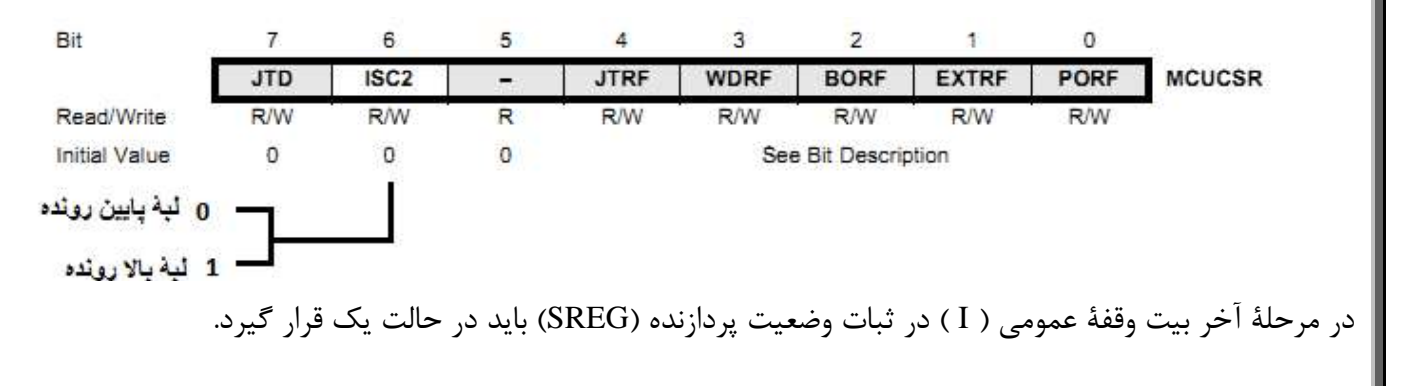

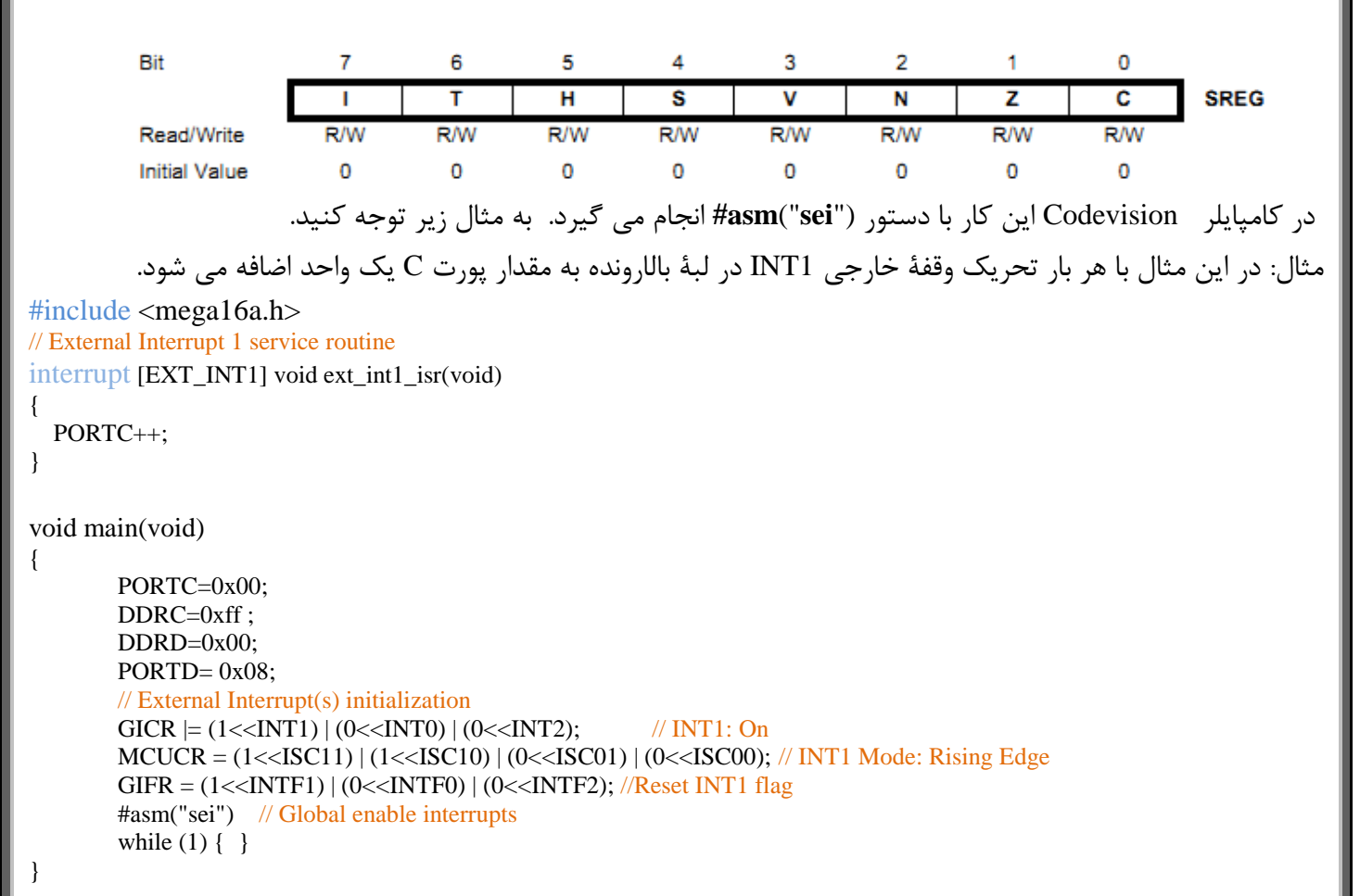

```
جدول بردارهای وقفه :
```
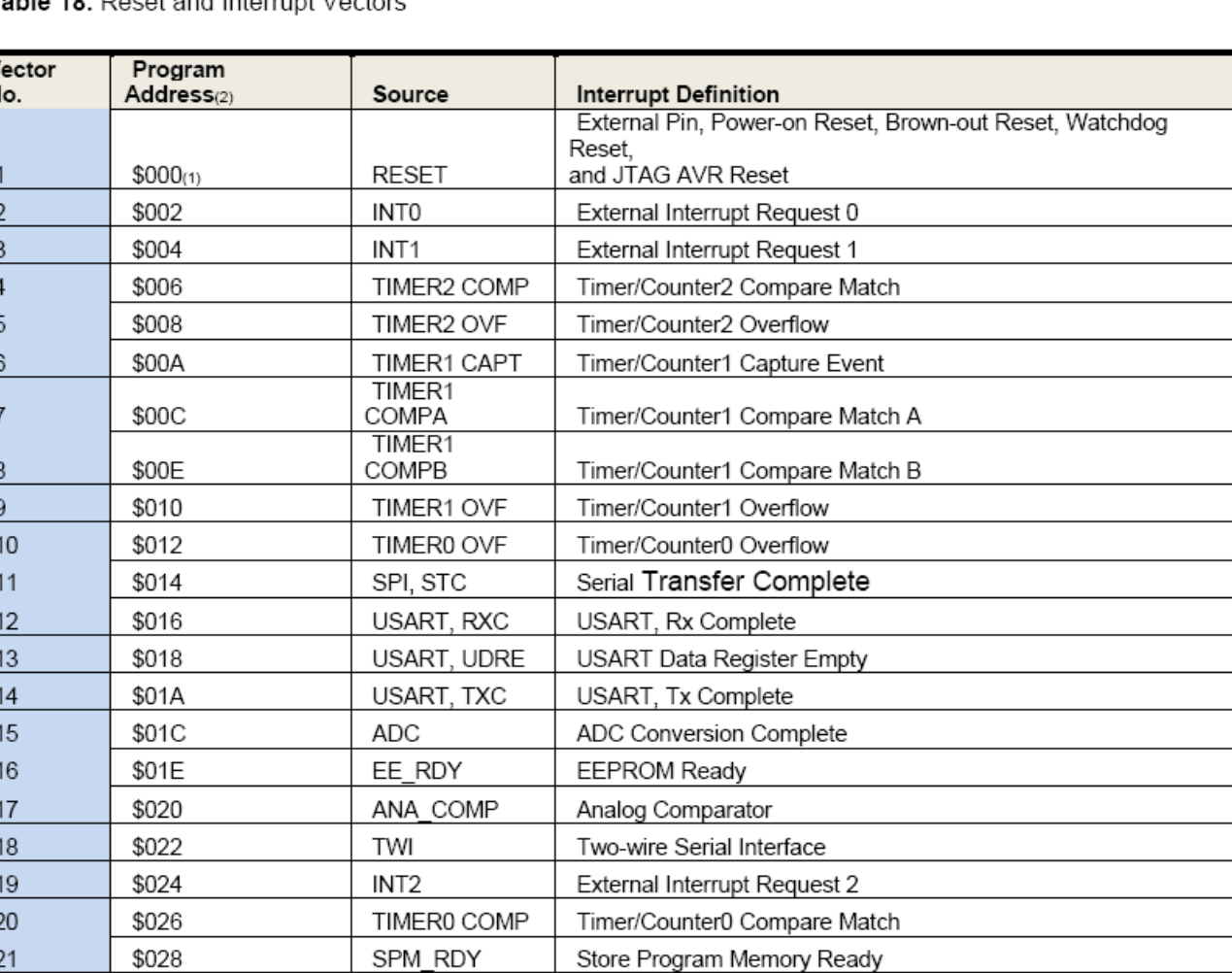

Table 18. Reset and Interrupt Vectors

آزمایش سوم **نمایش اعداد توسط نمایشگر سون سگمنت چهار تایی پیش گزارش: با مطالعۀ ضمیمۀ آزمایش به سوالات زیر پاسخ دهید.** -1 با توجه به توضیحات ضمیمه، تابع نمایش سون سگمنت با نام SevenSegDisplay را تکمیل کنید. -3 آرایۀ کدهای سون سگمنت برای اعداد 0 تا F را کامل کنید. -2 در تابع نمایش، مقدار حداکثر تاخیر ((x(ms\_Delay (برای هر سون سگمنت چقدر می تواند باشد؟

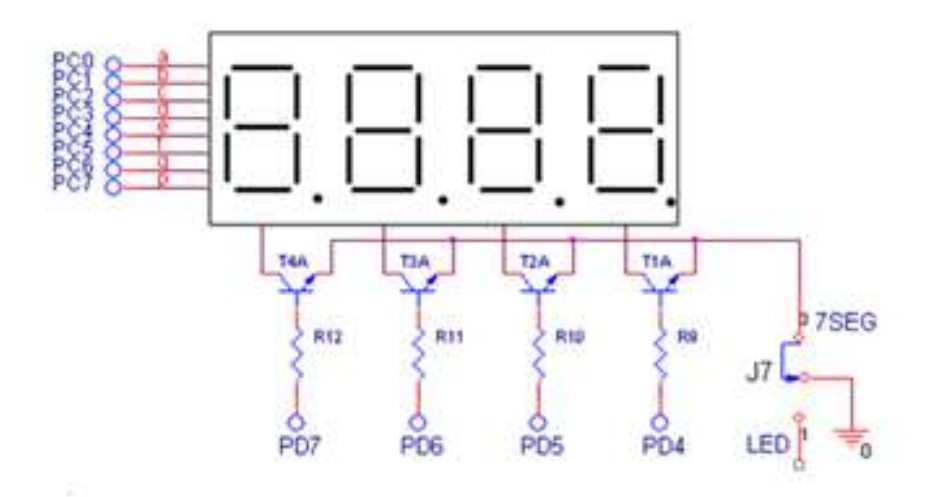

**آزمایش 1 : نمایش اعداد بصورت چرخشی** با استفاده از تابع نمایش سون سگمنت برنامهای بنویسید که اعداد 0 تا 9 را به صورت چرخشی روی سونسگمنت چهارتایی نمایش دهد به طوریکه اعداد از سمت راست وارد و از سمت چپ خارج شوند. **آزمایش ۲ : نمایش اعداد چند رقمی**

برنامه ای بنویسید که مقدار چهار بیت پایین سوئیچ هشت تایی در مقدار چهار بیت بالای آن ضرب شده و حاصل ضرب توسط سون سگمنت نشان داده شود. ( سوئیچ هشت تایی (دیپ سوئیچ) به پورت B متصل است)

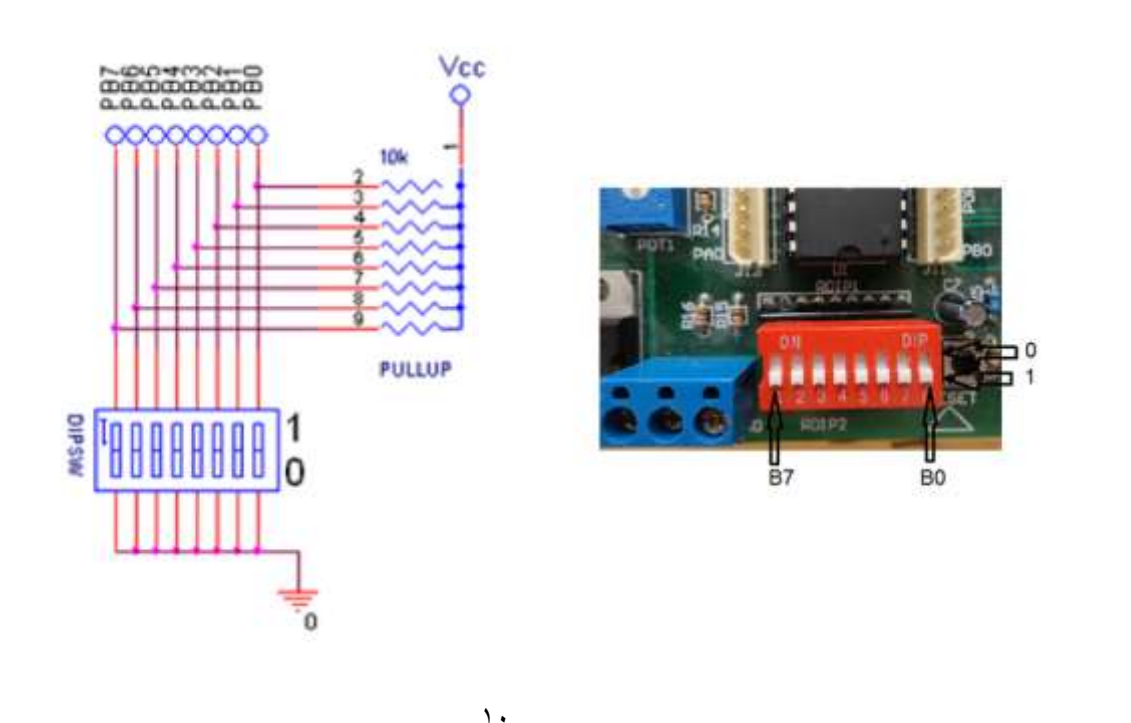

**آزمایش 3 : شمارش صعودی و نزولی روی سون سگمنت**

یک شمارندۀ دهدهی چهاررقمی روی سون سگمنت بسازید بطوریکه با هر بار فشار دادن کلید '1' از صفحه کلید ماتریسی مقدار آن افزایش و با هر بار فشار دادن کلید '2' مقدار آن کاهش یابد.(فرض کنید فقط همین دو کلید روی بورد وجود دارد)

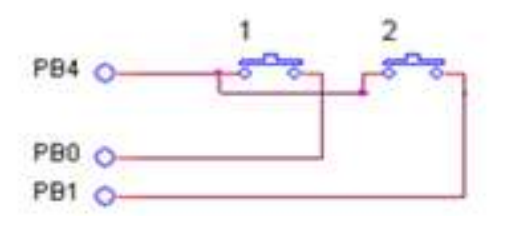

#### **ضمیمۀ آزمایش سوم :**

از سون سگمنت برای نمایش اعداد دسیمال ) 0 تا 9 ( و یا هگزا دسیمال ) 0 تا F ) استفاده می شود. با چگونگی کار با این اِلمان در آزمایشگاه مدار منطقی آشنا شده اید. برای یادآوری لازم بذکر است که برای نمایش یک عدد توسط سون سگمنت ابتدا باید پایۀ مشترک آنرا فعال کرد. برای سون سگمنت کاتد مشترک این پایه به زمین و برای آند مشترک به ولتاژ بالا متصل می شود. سپس کد سون سگمنت عدد مورد نظر باید روی پایه های دیتای سون سگمنت قرار گیرد. مثلاً برای نمایش عدد 1 مقدار کد معادل آن یعنی 0x06=0000000110 روی خطوط دیتا قرار داده می شود.

مثال بالا در شکل زیر برای سون سگمنت سمت چپ نمایش داده شده است. در اینجا با یک کردن 7PD ترانزیستور مربوطه روشن شده در نتیجه کاتد سون سگمنت به زمین متصل می شود و همچنین کد سون سگمنت عدد 1 (0110 0000b0 (نیز توسط پورت C روی خط دیتای سون سگمنت قرار داده شده است.

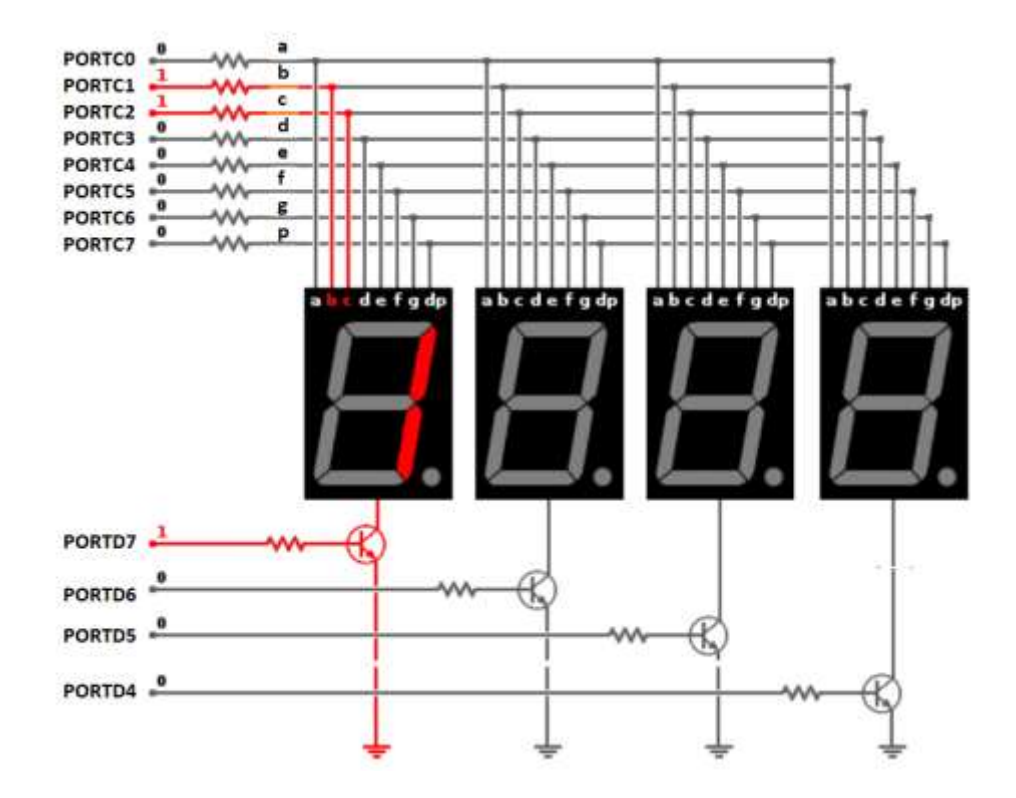

حال اگر بخواهیم یک عدد چهار رقمی را توسط سون سگمنت چهارتایی نمایش دهیم چگونه باید عمل کنیم؟ در این نوع سون سگمنت در هر لحظه فقط می توان یکی از سون سگمنتها را فعال کرد در غیر این صورت هر چهار سون سگمنت یک عدد را نمایش خواهند داد. برای حل این مشکل از خطای چشم در تشخیص روشن و خاموش شدن سریع یک لامپ استفاده می شود. اگر یک لامپ در بازۀ 32 میلی ثانیه بصورت پی در پی روشن و خاموش شود چشم انسان آنرا همیشه روش می بیند.

بطور مثال اگر سون سگمنت اول از سمت راست را بمدت ۵ میلی ثانیه فعال کنیم و عدد مثلاً 4 را روی آن نمایش دهیم سپس آنرا خاموش کرده و این کار را برای سون سگمنت دوم و برای عدد 3 تکرار کنیم و همچنین برای دو سون سگمنت بعدی این کار را برای اعداد 2 و 1 انجام دهیم و این پروسه را بصورت پی در پی تکرار کنیم عدد چهار رقمی 1234 را روی نمایشگر خواهیم دید.

 مقدار تأخیر برای هر سون سگمنت طوری انتخاب می شود که کل زمان نمایش برای چهار سون سگمنت از 32 میلی ثانیه بیشتر نشود. بازۀ مناسب می تواند از 2 تا ۵ میلی ثانیه انتخاب شود. هر چه این زمان کمتر باشد روشنایی سون سگمنت کمتر خواهد بود.

زیر برنامۀ زیر با نام SevenSegDisplay یک عدد چهار رقمی را از طریق آرایۀ چهارتایی digit دریافت و هر یک از ارقام یکان تا هزارگان را بترتیب روی سون سگمنت چهارتایی برای یک بار نمایش می دهد و سپس از زیر برنامه خارج می شود. حال اگر این تابع بصورت پیوسته فراخوانی شود عدد چهار رقمی مذکور روی سون سگمنت نمایش داده خواهد شد.

توجه : با توجه به توضیحات بالا این زیر برنامه و آرایۀ کدهای سون سگمنت را تکمیل نمایید. آرایۀ []SevenSegCode ، شامل کد اعداد از 0 تا F در مبنای هگزادسیمال است. بطور مثال عدد f3x0 کد سون سگمنت عدد صفر است.

 $f$ آرایه شامل کدهای سون سگمنت اعداد // ; $\langle 0x3f, 0x06, \ldots \rangle$ ; // علمای سون سگمنت اعداد

void SevenSegDisplay ( char digit[4] ){ تعریف چهار بیت بالای پورت بعنوان خروجی )خطوط کنترل نمایشگر( // ; 0xf0 |= DDRD  $\text{DDRC} = 0 \text{xf}$  ;  $\text{C} = \text{O} \times \text{f}$  //  $\text{C} = \text{F}$  : تعریف تمام پورت بعنوان خروجی(خط دیتای نمایشگر فعال کردن سون سگمنت اول سمت راست (رقم یکان) // 1= PORTD.4  $\text{PORTC} = \text{SevenSegCode}$ ( digit $[0]$  ) ;  $\quad$  //  $\leq$  )  $\leq$  )  $\leq$  ,  $\leq$  ,  $\leq$  ,  $\leq$  ,  $\leq$  ,  $\leq$  ,  $\leq$  ,  $\leq$  ,  $\leq$  ,  $\leq$  ,  $\leq$  ,  $\leq$  ,  $\leq$  ,  $\leq$  ,  $\leq$  ,  $\leq$  ,  $\leq$  ,  $\leq$  ,  $\leq$  ,  $\leq$  ,  $Delay_{ms}(3);$   $\qquad$ //ایجاد تأخیر مناسب  $PORTD.4 = 0;$ ) غیر فعال کردن سون سگمنت اول  $/$ .

}

. .

}

}

مثال : با استفاده از زیر برنامۀ بالا و تابع اصلی main که در زیر آمده سون سگمنت عدد چهار رقمی 1234 را نمایش خواهد داد. در برنامۀ زیر و در حلقۀ بی نهایت while زیر برنامه نمایش بصورت پیوسته فراخوانی می شود. int main ( void ){ char digit[4]= $\{4, 3, 2, 1\}$ ; while $(1)$ { SevenSegCode[ digit];

آزمایش چهارم

**خواندن صفحه كلید ماتریسی و نمایش** LCD

**پیش گزارش:**

با توجه به شکل صفحه کلید ماتریسی بورد برنامه ای با قالب زیر بنویسید که صفحه کلید را یکبار بخواند و در صورت فشار داده شدن کلید کد آنرا بازگرداند(0-15) و در غیر این صورت کد اختصاصی 80x0 را ارسال کند.

Char GetKeyCode( void ){

}

10

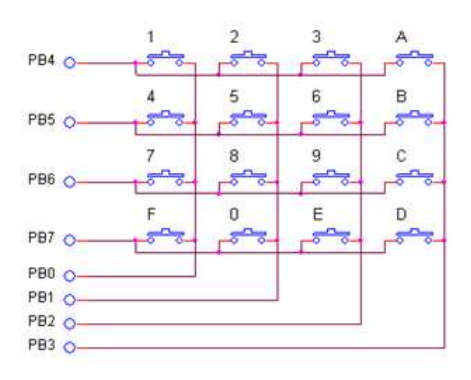

**آزمایش 1 : نمایش كد كلید توسط سون سگمنت**

با استفاده از زیر برنامۀ صفحه کلید برنامهای بنویسید که با فشار دادن هر کلید از صفحه کلید شانزده تایی کد آنرا در مبنای شانزده روی بلوک سون سگمنت نمایش دهد بصورتیکه با هر بار فشار دادن یک کلید ، کد کلید قبلی روی نمایشگر به سمت چپ منتقل شده و کد کلید جدید روی سون سگمنت اول جایگزین گردد .

## **آزمایش ۲ : نمایش كد كلید روی** LCD

برنامه ای بنویسید که با فشار دادن هر کلید از صفحه کلید ماتریسی ، کد کلید زوج روی خط اول LCD و در موقعیت متناسب با عدد کلید و کد کلید فرد روی خط دوم ودر موقعیت متناسب با عدد کلید نمایش داده شود . مثلاً با فشار دادن کلید 8 ، عدد 8 در موقعیت هشتم از خط اول قرار گیرد . البته محتویات صفحه LCD نباید در نمایش هر کاراکتر پاک شود.

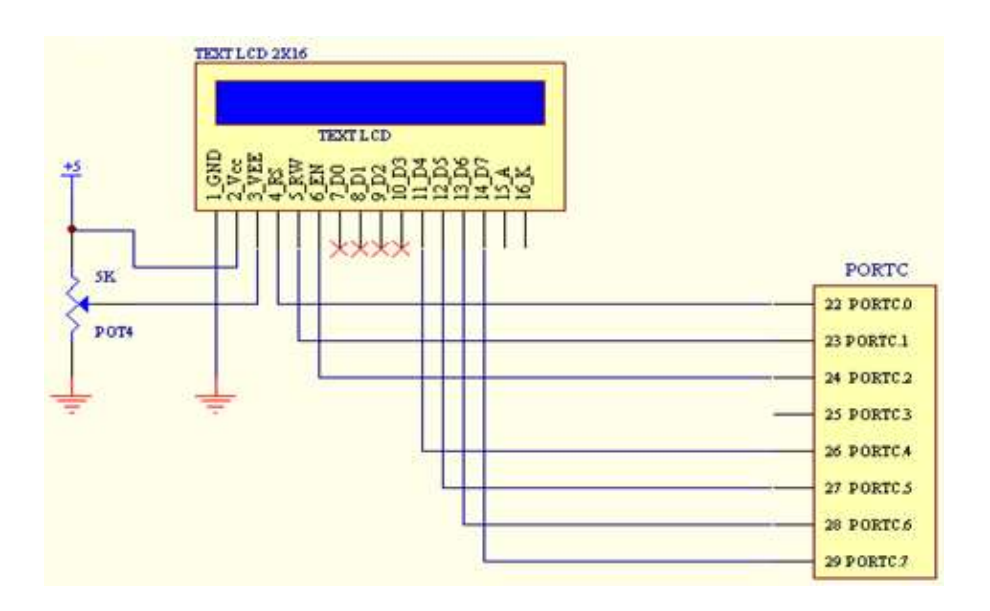

**ضمیمۀ آزمایش سوم:** کامپایلر CodeVision دارای کتابخانه LCD کاراکتری و گرافیکی است. در زیر چند تابع مهم این کتابخانه برای کار با LCD های کاراکتری آورده شده است:  $\text{led init}(x)$  -این تابع برای آماده سازی اولیۀ LCD مورد استفاده قرار می گیرد. مقدار x می تواند 8 ، 11 و یا 32 باشد. این مقدار تعداد کاراکتر قابل نمایش روی یک خط LCD را مشخص می کند.  $lcd\_putchar(ch)$  – این تابع برای نمایش یک کاراکتر از نوع Ascii روی LCD بکار می رود. مانند : lcd\_putchar( 'A' ); A حرف نمایش char ch= $'1$ ; lcd\_putchar(ch); ch متغیر مقدار نمایش lcd puts(char  $*str$ ) -این تابع برای نمایش یک رشته از نوع Ascii که در حافظۀ RAM قرار دارد روی LCD استفاده می شود.  $lcd\_putsf(flash char * str)$  -این تابع برای نمایش یک رشته از نوع Ascii که در حافظۀ flash قرار دارد روی LCD استفاده می شود. مانند: lcd\_putsf ( "Atmega16" );  $led$  clear()  $-$ این تابع برای پاک کردن مقادیر نمایش داده شده روی LCD استفاده می شود. lcd gotoxy $(x, y)$  -این تابع برای انتقال کرسر )مکان نما( به موقعیت خاص روی LCD استفاده می شود. متغیر y خط و متغیر x موقعیت روی خط را مشخص می کند. مثال:  $lcd\_gotoxy(0, 1);$ lcd\_putchar('A'); در این مثال کاراکتر A در ابتدای (0=x (خط دوم (1=y (چاپ می شود. برای تبدیل مقادیر عددی به کدهای Ascii می توان از تابع ()sprint استفاده کرد. این تابع از کتابخانۀ h.stdio است. قالب کلی این تابع به شکل زیر است : **int sprintf(char \*str, char flash \*fmtstr [ , arg1, arg2, ...])** ; مثال ١: نمایش اعداد صحیح int temp=34; char \*str ; sprint( str, "temp= %d ", temp); lcd\_puts ( str ); مثال ۲: نمایش عدد اعشاری float temp=34.5; char \*str ; sprint( str, "temp=  $%4.1f$ ", temp); lcd\_puts ( str ); عبارت f%4.1 در تابع sprint به این معنی است که می خواهیم یک عدد اعشاری با دقت یک دهم اعشار و دو عدد صحیح که با نقطۀ اعشار در مجموع دارای چهار کاراکتر است را چاپ کنیم. برای اینکه تابع sprint برای اعداد اعشاری به درستی عمل کند باید مانند شکل زیر این تابع برای اعداد اعشاری تنظیم گردد. Project  $\setminus$  Configure  $\setminus$  C compiler  $\setminus$  Generation

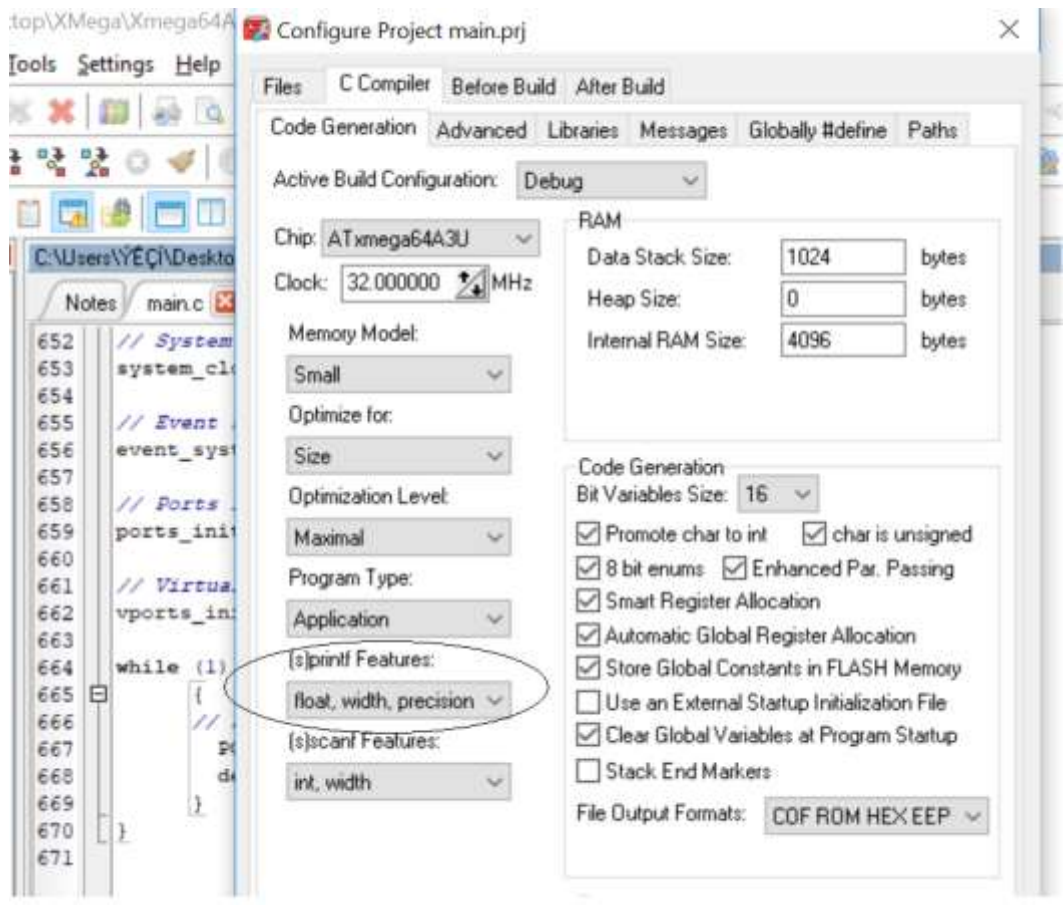

آزمایش پنجم

**ارتباط سریال توسط بخش** USART

**پیش نیاز:** با مطالعۀ ضمیمۀ آزمایش به سوالات زیر پاسخ دهید. -1 در مود ارتباطی ناهمگام قالب اطلاعات به چه صورت است؟ -3 تفاوت پرچمهای TXC و UDRE در ثبات UCSRA چیست؟

**آزمایش 1 : ارسال و دریافت همزمان اطلاعات از طریق پورت سریال**

برنامهای بنویسید که اطلاعات دریافتی توسط بخش UART میکروکنترلر را روی LCD نمایش دهد و همچنین کد کلید فشارداده شده از صفحه کلید ماتریسی بورد آموزشی توسط بخش UART ارسال شود. برای سهولت کار خواندن اطلاعات از طریق وقفۀ دریافت بخش UART استفاده شود. ) 9600 = Rate Baud)

توجه : در این آزمایش مطابق شکل زیر با استفاده از کابل موجود در آزمایشگاه ، سوکت ۹ پین بورد آموزشی را به پورت COM کامپیوتر متصل کنید سپس با استفاده از نرمافزار Terminal Hyper ویندوز و یا Terminal نرمافزار کدویژن اطلاعات را به میکروکنترلر ارسال و یا اطلاعات ارسالی از میکروکنترلر را روی نمایشگر کامپیوتر مشاهده نمایید.

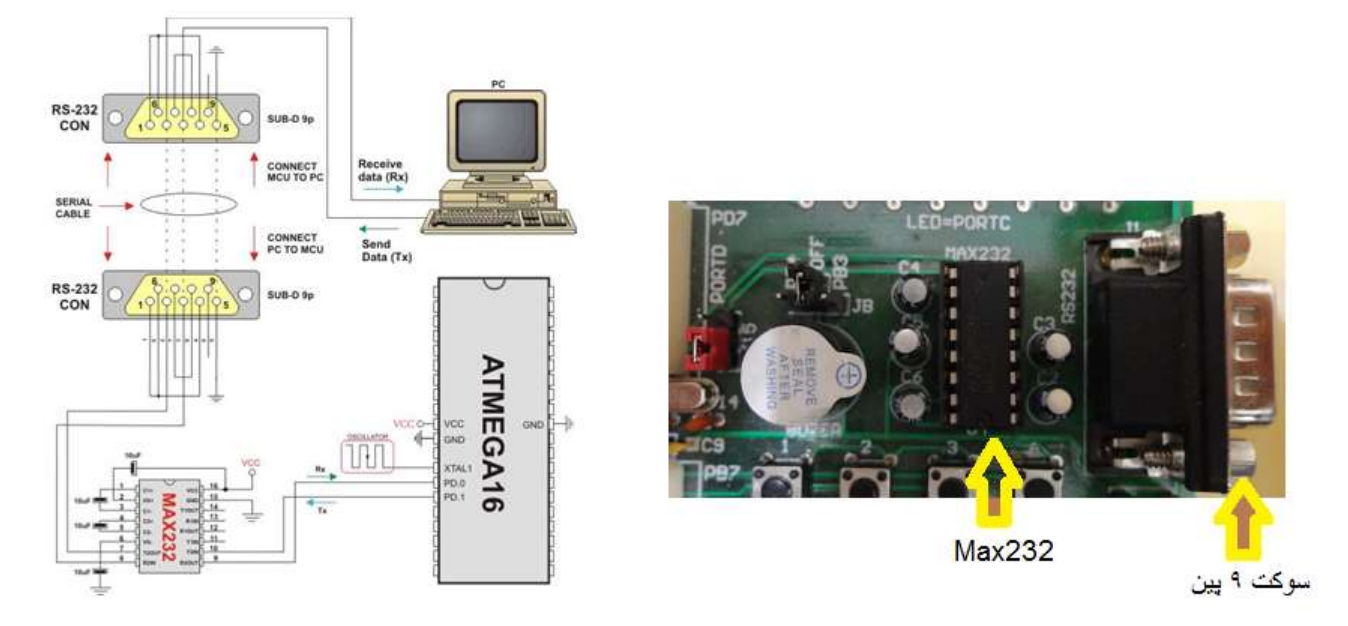

## **آزمایش ۲ : كنترل عملیات میكروكنترلر توسط كامپیوتر**

برنامهای بنویسید که ابتدا عددی حداکثر چهار رقمی از کامپیوتر دریافت کرده و آنرا توسط سون سگمنت نمایش دهد. سپس با زدن کلید U بصورت صعودی و یا با زدن کلید D بصورت نزولی شمارش نماید ) فاصله بین هر شمارش ۵22 میلی ثانیه باشد). در هر زمان از اجرای برنامه با زدن کلیدهای مذکور در صورت لزوم جهت شمارش عوض شود.

**ضمیمه : راهنمای تنظیم بخش** USART

بخش USART دارای دو مود ارتباطی همگام)سنکرون( و ناهمگام)آسنکرون( است. در این آزمایش از حالت آسنکرون برای ارتباط بین میکروکنترلر و کامپیوتر استفاده می کنیم. بنابراین بصورت مختصر به شرح این نوع ارتباط از نظر سخت افزاری و نرم افزاری می پردازیم.

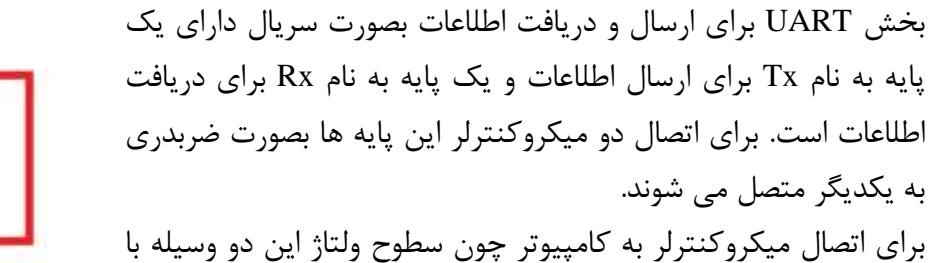

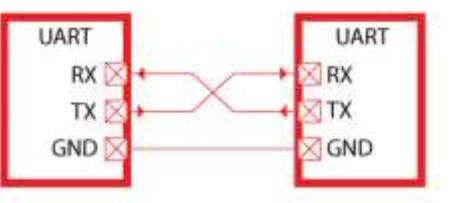

میکروکنترلر دارای سطح ولتاژ TTL هستند در حالیکه پورت سریال کامپیوتر دارای سطح ولتاژ استاندارد 232RS است. بنابراین برای اتصال این دو باید از یک مدار واسط برای تبدیل ولتاژ استفاده کرد. در شکل زیر این مدار نشان داده شده است. تراشۀ

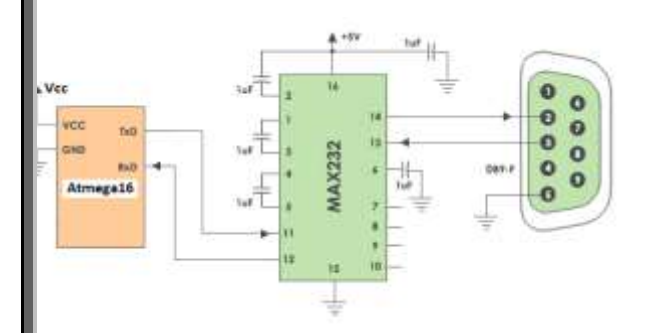

232MAX عمل تبدیل این دو سطح ولتاژ را انجام میدهد.

هم متفاوت است نمی توان ایندو را مستقیماً بهم متصل نمود. پایه های

همانطور که قبلاً گفته شد عمل انتقال اطلاعات بصورت بیت به بیت (سریال) انجام می شود. قالب اطلاعات ارسالی معمولاً بصورت زیر است.

**UART** Frame

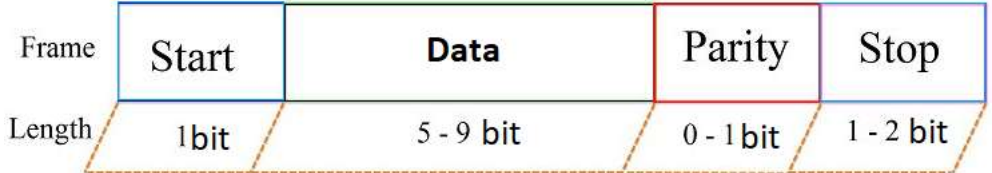

در بیشتر مواقع قالب اطلاعات دارای هشت بیت دیتا و یک بیت پایان (bit Stop (و بدون بیت توازن است. ثباتهای بخش USART و چگونگی راه اندازی آن در این ادامه توضیح داده می شود:

- ثبات دریافت و ارسال : UDR

بخش USART دارای ثبات RXB برای دریافت و TXB برای ارسال اطلاعات است. البته این دو ثبات از نظر کاربر دارای یک آدرس و به نام UDR شناخته می شود. پس در دو حالت نوشتن و یا خواندن کاربر از نام UDR استفاده می کند.

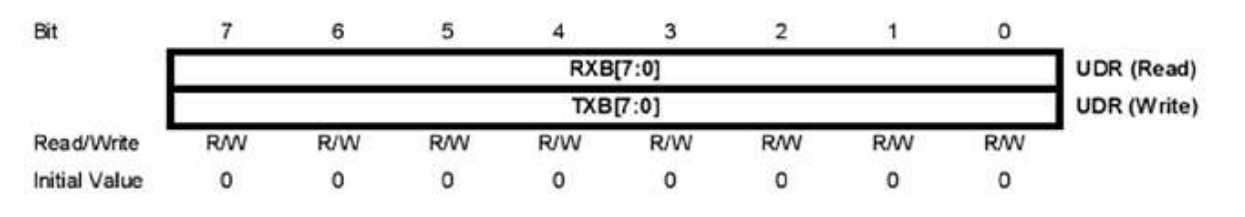

- ثبات پرچمهای USART : UCSRA

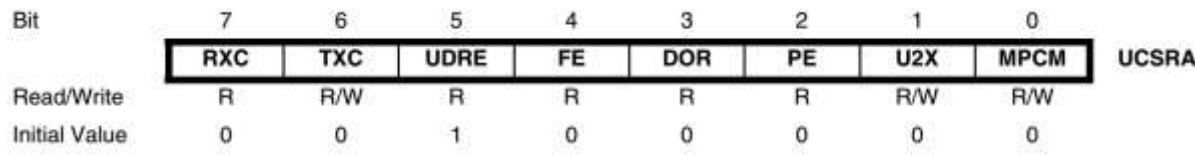

با قرار گرفتن اطلاعات دریافتی در ثبات UDR پرچم RXC در ثبات UCSRA یک می شود تا نشان دهد که اطلاعات بصورت کامل دریافت شده است. همچنین با اتمام ارسال اطلاعات قرار داده شده در ثبات UDR توسط کاربر بیت TXC در حالت یک قرار میگیرد. با ارسال کامل اطلاعات و خالی شدن ثبات UDR بیت UDRE نیز یک می شود.

- ثبات کنترلی UCSRB

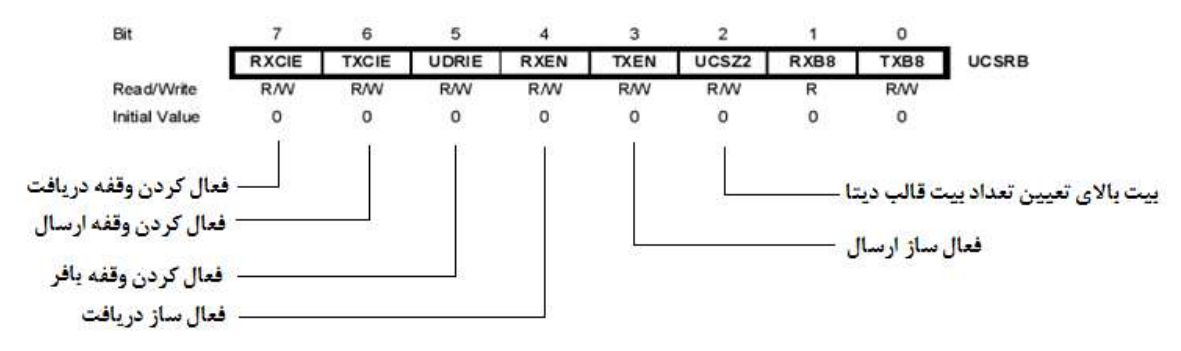

بیتهای RXEN و TXEN برای فعال کردن عمل دریافت و ارسال اطلاعات مورد استفاده قرار می گیرد. برای این منظور باید هر یک از این دو بیت در حالت یک قرار گیرد. برای فعال کردن وقفهای دریافت ، ارسال و خالی بودن بافر بترتیب باید بیتهای RXCIE ، TXCIE و UDRIE باید یک شوند. بطور مثال برای آزمایش اول هم دریافت و هم ارسال باید فعال شود همچنین می خواهیم دریافت اطلاعات از طریق وقفۀ دریافت انجام گیرد . بنابراین در ابتدای برنامه دستور زیر قرار می گیرد:  $UCSRB = 0x98$ ; //0b10011000

- ثبات کنترلی UCSRC

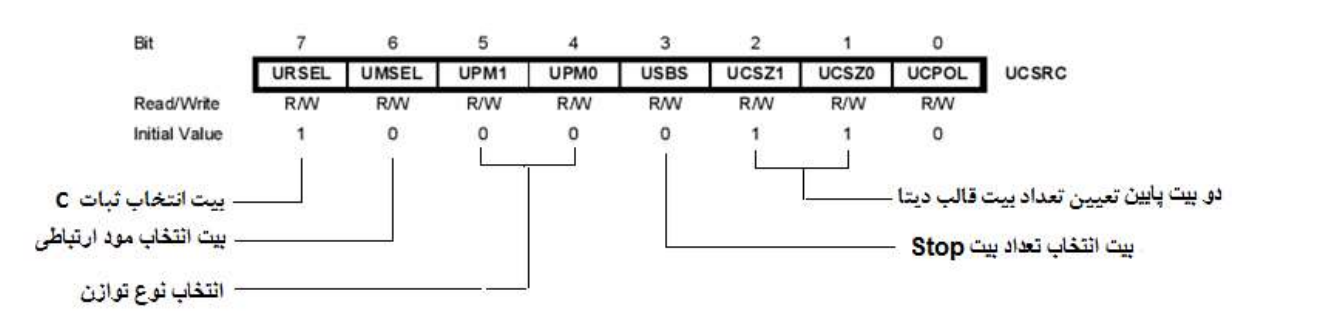

برای نوشتن یک مقدار خاص در این ثبات بیت آخر این مقدار باید '1' باشد. با توجه به جداول زیر و توضیحات شکل ثبات مقدار 86x0 را در این ثبات می نویسیم:

 $UCSRC = 0x86$ ; // 0b10000110

با نوشتن این مقدار مود ارتباطی آسنکرون ، حالت بدون توازن ، تعداد یک Stop بیت و قالب دیتای هشت بیتی انتخاب میشود.

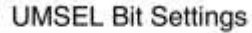

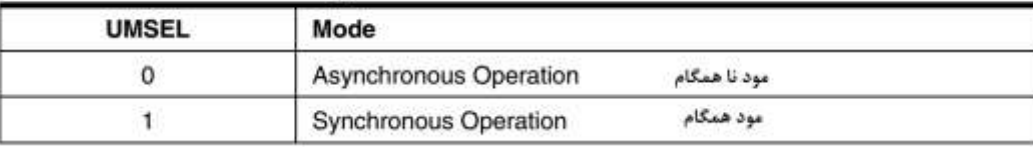

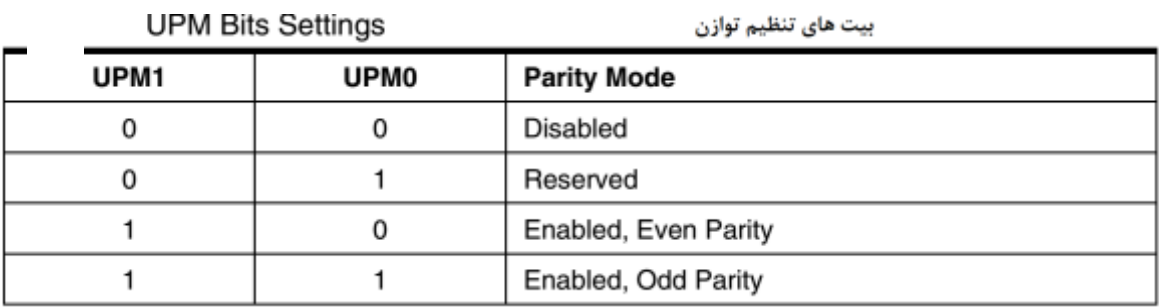

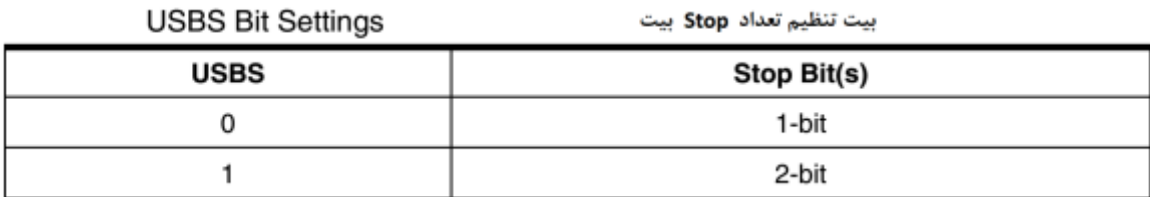

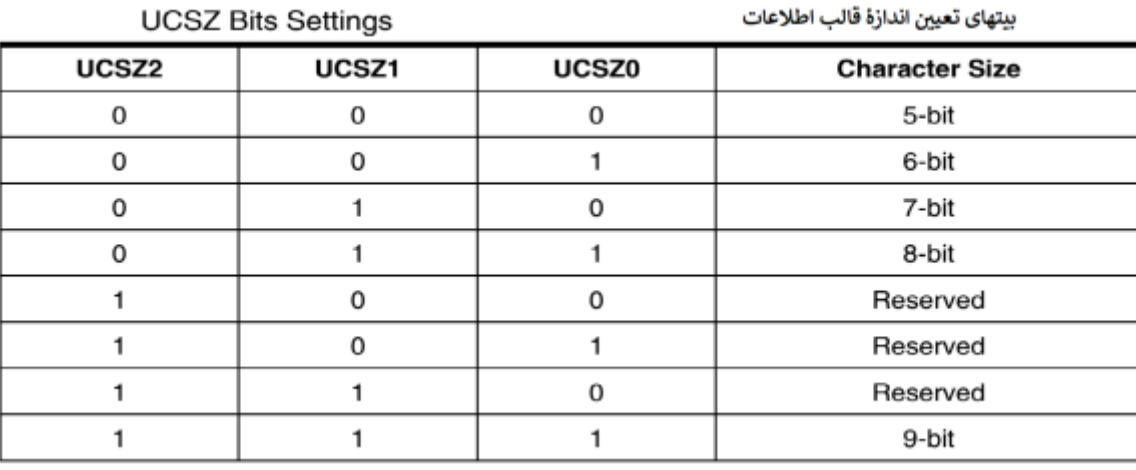

- تنظیم نرخ انتقال اطلاعات ) Rate Baud ) در ثبات UBRR

سرعت انتقال دیتا با واحد بیت در ثانیه توسط ثبات شانزده بیتی UBRR مشخص می شود. مقدار این ثبات با استفاده از روابطی که در جدول زیر آمده و یا از جداولی که مقدار محاسبه شده در آن قرار گرفته مشخص می شود. مثلاً اگر بخواهیم با نرخ انتقال ۹122 کار کنیم مطابق جدول صفحه بعد و با توجه به فرکانس کاری میکروکنترلر (Mhz8=fcpu (مقدار ۵1 دهدهی  $UBRR = 51; // 0b0000000000110011$  ؛ باید داخل این ثبات قرار گیرد

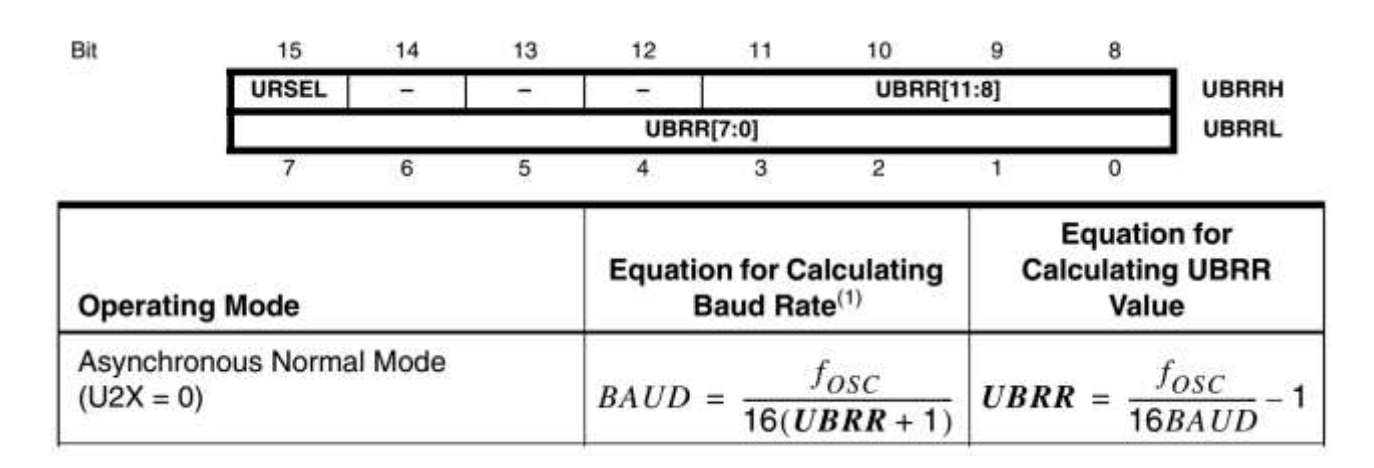

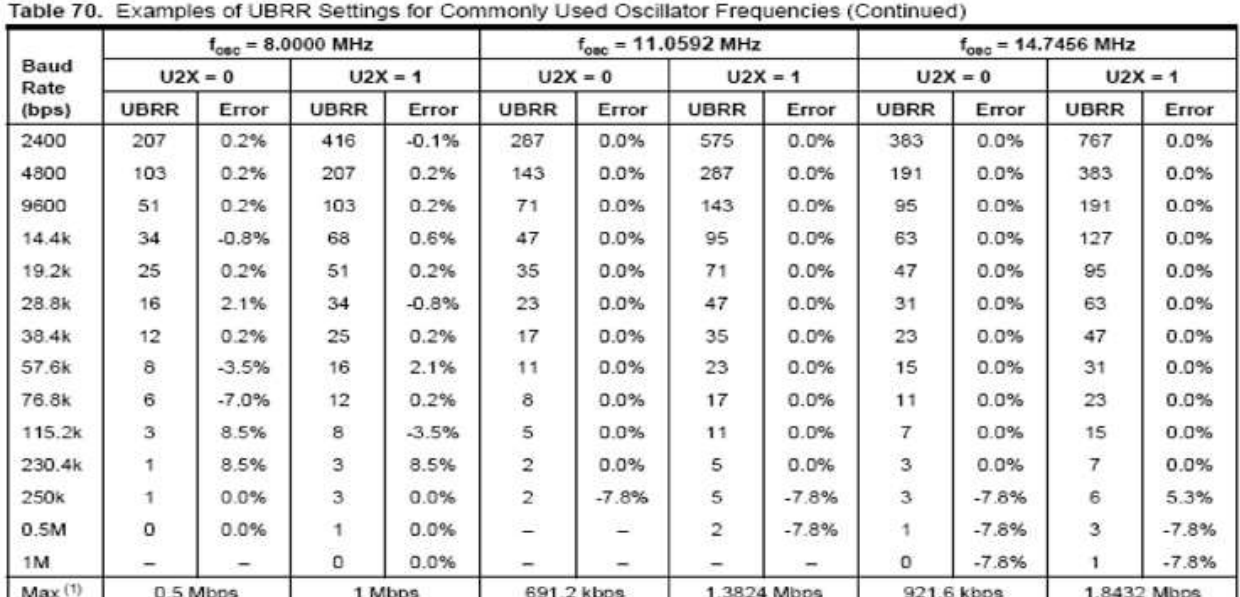

- سرویس وقفۀ دریافت و ارسال سرویس وقفه ، زیر برنامه ای است که در صورت تحریک وقفۀ متناظر ، پردازنده برنامۀ جاری خود را رها و آنرا اجرا می کند. هر سرویس وقفه نام مختص به خود را دارد. در کامپایلر Codevision نامهای سرویس وقفۀ ارسال و دریافت به صورت زیر تعریف شده است:

// USART Receiver interrupt service routine **interrupt** [USART\_RXC] **void** usart\_rx\_isr(**void**)

// USART Transmitter interrupt service routine **interrupt** [USART\_TXC] **void** usart\_tx\_isr(**void**)

برای فعال کردن وقفه علاوه بر بیت اختصاصی هر وقفه ، بیت وقفۀ عمومی را نیز باید فعال کرد. در این کامپایلر با دستور زیر این کار انجام می شود:

// Global enable interrupts **#asm**("**sei**")

 $\left\{ \right.$  $\overline{y}$ 

> {  $\overline{y}$

با اضافه نمودن فایل کتابخانه ای h.Stdio به ابتدای برنامه می توانید از توابع putchar ، getchar بترتیب برای ارسال و دریافت یک کاراکتر استفاده کنید. همچنین برای ارسال یک جمله می توانید از تابع printf و یا puts بهره بگیرید. مثال: برنامۀ زیر یک جملۀ مشخص را از میکروکنترلر ارسال می کند و کارکترهای دریافتی توسط میکروکنترلر را روی LCD چاپ می کند.

#include  $\langle$ io.h $>$  $\#$ include  $\langle$ alcd.h $>$ #include <delay.h> // Standard Input/Output functions #include <stdio.h>

// USART Receiver interrupt service routine

```
interrupt [USART_RXC] void usart_rx_isr(void)
{
   lcd_putchar(UDR);
}
void main(void)
{
      DDRA=0x00;
      DDRB=0x00;
      DDC=0x00:
      DDRD=0x00;
      // USART initialization
      // Communication Parameters: 8 Data, 1 Stop, No Parity
      // USART Receiver: On
      // USART Transmitter: On
      // USART Mode: Asynchronous
      // USART Baud Rate: 9600
      UCSRA=0x00;
      UCSRB=0x98;
      UCSRC=0x86;
      UBRRH=0x00;
      UBRRL=0x33;
      lcd\_init(16);// Global enable interrupts
      #asm("sei")
      while (1) {
                  printf("Atmega16\n\r");
                  delay_ms(1000);
           }
}
```
آزمایش ششم

**مبدل آنالوگ به دیجیتال**

توجه

**پیش گزارش: با مطالعۀ ضمیمۀ آزمایش به سوالات زیر پاسخ دهید.** -1 مبدل آنالوگ به دیجیتال در میکروکنترلر 16Atmega چند بیتی و دارای چند کانال ورودیست؟ -3 میکروکنترلر AVR دارای چند مرجع ولتاژ تبیل است؟ و چگونه انتخاب می شود؟ -2 رابطۀ بین مقدار آنالوگ ولتاژ ورودی و مقدار دیجیتال نتیجۀ تبدیل چیست؟

**آزمایش 1 : ساخت ولتمتر با نمایشگر** LCD

برنامهای بنویسید که مقدار ولتاژ پتانسیومتر (1POT (متصل به کانال 3 (.2PA (مبدل آنالوگ به دیجیتال را با دقت دو رقم اعشار روی خط اول نمایشگر LCD با قالب volt yy.x= V نمایش دهد. به نکات گفته شده در زیر توجه کنید.)برنامۀ مثال ضمیمه را در فایل برنامۀ خود کپی کنید و تغییرات لازم را درآن اِعمال کنید(

در این آزمایش از حالت 12 بیتی مبدل استفاده کنید و مرجع ولتاژ را AVCC انتخاب کنید. همچنین فرکانس ورودی مبدل را روی 13۵ کیلوهرتز تنظیم نمایید.

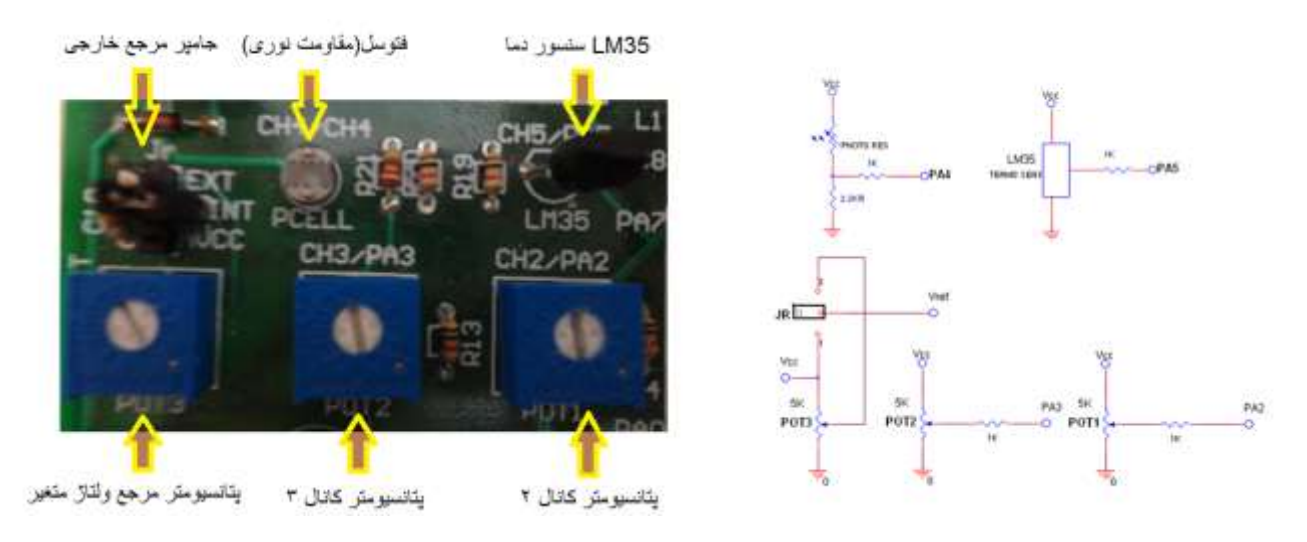

**آزمایش ۲ : نمایش خروجی سنسورهای دما ، نور و پتانسیومتر روی نمایشگرسون سگمنت** میخواهیم مقادیر چهار کانال 3 ، 2 ، 4 و ۵ را بصورت انتخابی روی نمایشگر سون سگمنت نشان دهیم. کانالهای دو و سه (2POT1,POT (در واحد ولتاژ با دو رقم اعشار نمایش داده شود. کانال چهار )فتوسل( از مقدار عددی صفر تا صد و کانال پنج )سنسوردما 35LM ) مقدار دما بر حسب درجۀ سانتیگراد با دقت یک رقم اعشار نمایش داده شود. انتخاب کانالها با فشار دادن کلید F از صفحه کلید ماتریسی انجام میشود. برای انجام این آزمایش به نکات زیر توجه شود. توجه .1 تابع نمایش سون سگمنت را برای نمایش نقطۀ اعشار شناور بصورت زیر بازنویسی نمایید: void SevenSegDisplay ( *char* digit[4] , *char* position) متغیر position تعداد ارقام اعشار روی سون سگمنت را مشخص میکند.

۲. ولتاژ ورودی هر چهار کانال را بر حسب میلی ولت محاسبه کنید(مثل رابطه زیر) سپس تبدیالت لازم را انجام دهید.  
در محاسبات خود از تعریف متغیرهای اعشاری خودداری کنید.  

$$
V_{ref} = 5v \qquad n = 10
$$

- .2 برای نمایش دما و برای داشتن بیشترین دقت از مرجع داخلی v2.56 و برای بقیۀ کانالها از مرجع AVCC استفاده نمایید. فرکانس ورودی را مانند قبل 13۵ کیلوهرتز انتخاب کنید.
- .4 برای خواندن کلید فرض کنید فقط کلید F روی بورد وجود دارد بنابراین از تابع صفحه کلید ماتریسی استفاده نکنید.
- .۵ ولتاژ خروجی سنسور 35LM به ازاء هر یک درجه سانتیگراد تغییر دما ٬ به اندازۀ 12 میلیولت تغییر میکند. بطور مثال اگر دما صفر درجه سانتیگراد باشد خروجی سنسور صفر ولت و اگر دما صد درجه باشد خروجی آن یک ولت (mv1000 (خواهد بود. تغییرات ولتاژ نسبت به دما در این سنسور خطی است.

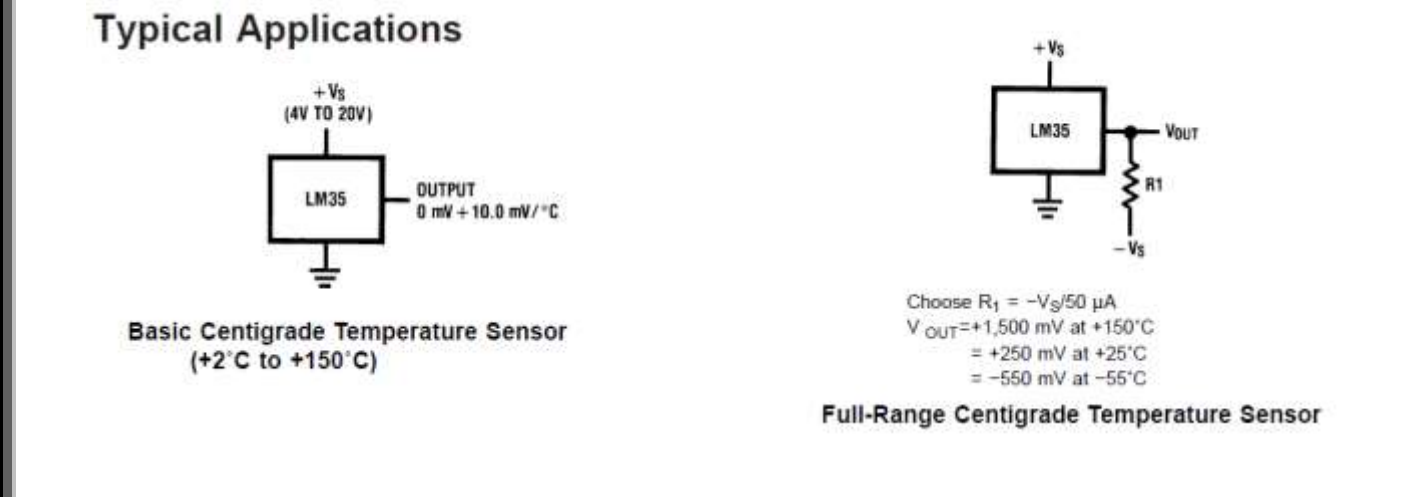

**ضمیمۀ آزمایش ششم : راه اندازی و ثباتهای مبدل آنالوگ به دیجیتال**

- **ثبات پرچمها و كنترلی** ADCSRA

برای فعال کردن بخش مبدل آنالوگ به دیجیتال میکروکنترلر بیت ADEN در این ثبات باید در حالت '1' قرار گیرد. در این حالت پورت A از میکروکنترلر می تواند به عنوان ورودی آنالوگ عمل کند.

 $\overline{z}$ 

Rit

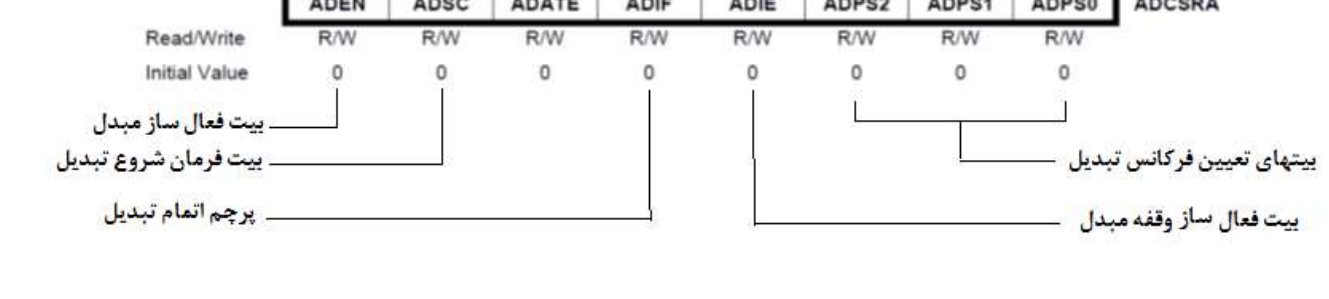

برای شروع تبدیل برای یک کانال مشخص باید بیت ADSC در حالت '1' قرار گیرد. بعد از شروع تبدیل مدت زمان مشخصی طول می کشد تا مقدار تبدیل محاسبه شده و در ثبات تبدیل قرار گیرد. اتمام تبدیل با یک شدن بیت ADIF به کاربر اعلان می گردد. کاربر باید بعد از خواندن ثبات مقدار تبدیل، این بیت را صفر کند)با نوشتن مقدار '1' در این بیت عمل صفر شدن انجام می شود). لازم به ذکر است در حالت معمول ( ADAT=0 ) برای هر بار تبدیل باید بیت ADSC در حالت '1' قرار گیرد. سه بیت ADPS برای تعیین ضریب مقسم فرکانس ورودی مبدل مطابق جدول زیر بکار می رود. معمولا با بالا رفتن سرعت تبدیل ، دقت آن کاهش می یابد و بالعکس. در میکروکنترلهای AVR بهترین فرکانس برای تبدیل مقدار 13۵ کیلوهرتز است بنابراین با توجه به فرکانس هشت مگاهرتز سیستم ، با انتخاب مقدار ضریب 1/64 ) 110=ADPS ) برای مقسم ، فرکانس 13۵ کیلوهرتز به مبدل اعمال خواهد شد.

| ADPS2        | ADPS1 | ADPS0         | <b>Division Factor</b> |
|--------------|-------|---------------|------------------------|
|              |       | Ð             |                        |
|              |       |               |                        |
|              |       |               |                        |
| $\mathsf{o}$ |       |               | 8                      |
|              |       | $\Omega$      | 16                     |
|              |       |               | 32                     |
|              |       | $\mathfrak o$ | 64                     |
|              |       |               | 128                    |
|              |       |               |                        |

· Bits 2:0 - ADPS2:0: ADC Prescaler Select Bits

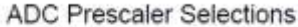

با توجه به این شرایط مقدار اولیه برای ثبات ADCSRA می تواند مطابق زیر باشد:

 $ADCSRA = 0xc6$ ; // 0b11000110

- ثبات ADMUX

هشت کانال ورودی آنالوگ در میکروکنترلر 16Atmega روی پورت A قرار دارد. برای انتخاب هر یک از این هشت کانال میتوان از سه بیت اول ثبات ADMUX مطابق جدول زیر استفاده کرد. کانال صفر )0ADC )متصل به 0PA و به همین ترتیب کانال هفت )7ADC )متصل به 7PA است.

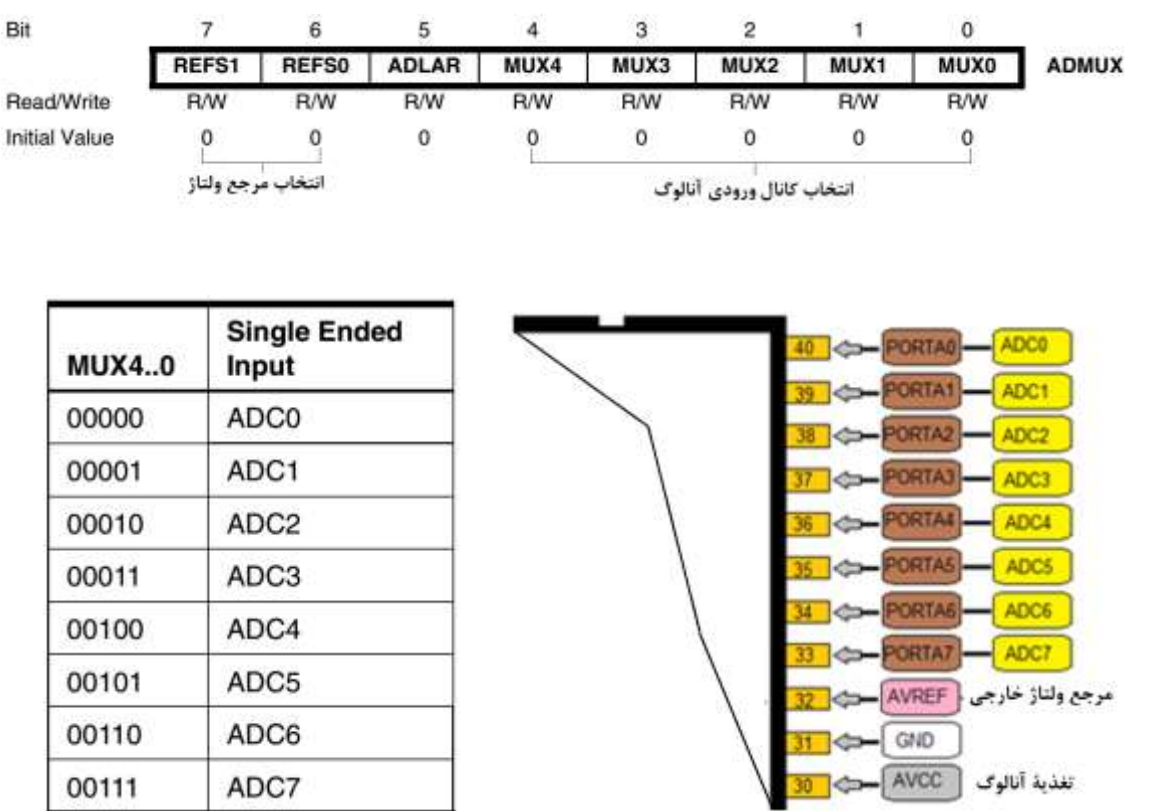

دو بیت آخر این ثبات )REFSx )مربوط به انتخاب مرجع ولتاژ تبدیل است که مطابق جدول زیر انتخاب می شود. میکروکنترلر AVR دارای سه مرجع ولتاژ است که عبارت است از مرجع ولتاژ AVCC که همان ولتاژ تغذیۀ آنالوگ میکروکنترلر است که معمولا ۵ ولت خواهد بود ، مرجع ولتاژ داخلی v2.56=Vref و همچنین ولتاژی که از طریق پایۀ اختصاصی AVREF به میکروکنترلر اعمال می شود.

• Bit 7:6 - REFS1:0: Reference Selection Bits

Voltage Reference Selections for ADC

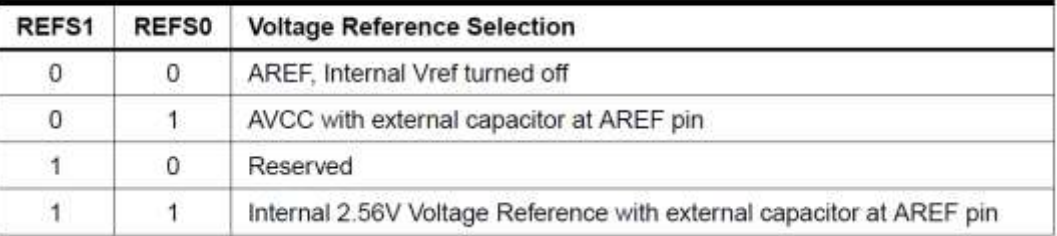

مرجع ولتاژ حداکثر دامنۀ ولتاژ ورودی را مشخص می کند مثلا اگر مرجع 2.56 را انتخاب کنیم حداکثر مجاز ورودی از مقدار 2.56 نباید بیشتر شود و همچنین در این حالت بازۀ آنالوگ 0 تا 2.56 ولت به حوزۀ عددی 0 تا 1023 تبدیل خواهد شد. رابطۀ بین مقدار ولتاژ ورودی آنالوگ و مقدار دیجیتال حاصل تبدیل بصورت زیر است.

 $Volt = ADCW \times \frac{V_{ref}}{2m}$  $2^n - 1$  $n = 8$  or 10 در این رابطه ADCW مقدار موجود در ثبات تبدیل و Vref مرجع ولتاژ انتخاب شده است. بیت ADLAR در ثبات ADMUX برای انتخاب نوع چینش مقدار ده بیتی حاصل تبدیل در ثبات شانزده بیتی مبدل است. در شکل زیر چگونگی این کار آمده است.

• Bit 5 - ADLAR: ADC Left Adjust Result

The ADC Data Register - ADCL and **ADCH** 

 $ADLAR = 0$ 

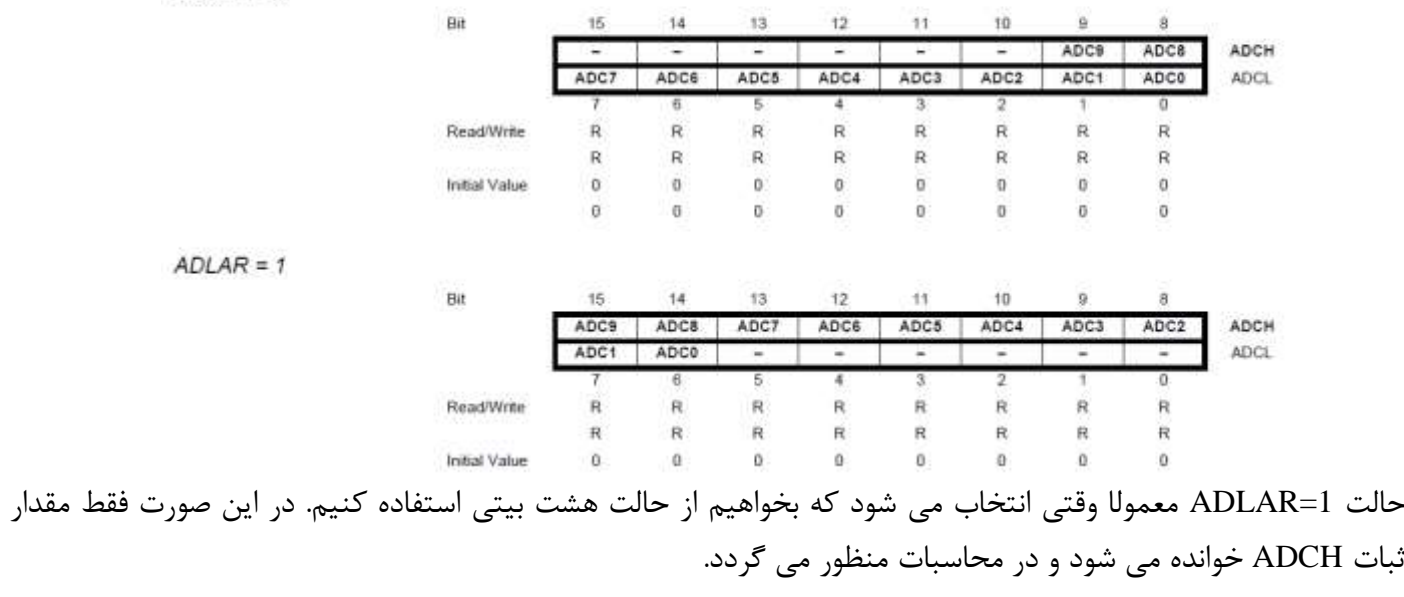

با توجه به توضیحات قبل مقدار اولیۀ ثبات ADMUX برای انتخاب کانال دو و ولتاژ مرجع AVCC و حالت راست چین 12 بیتی بصورت زیر خواهد بود:

 $ADMUX = 0x42$ ; // 0b0100 0010

مثال: در برنامۀ زیر مقدار ثبات مبدل خوانده شده و بصورت عددی روی LCD چاپ می شود.

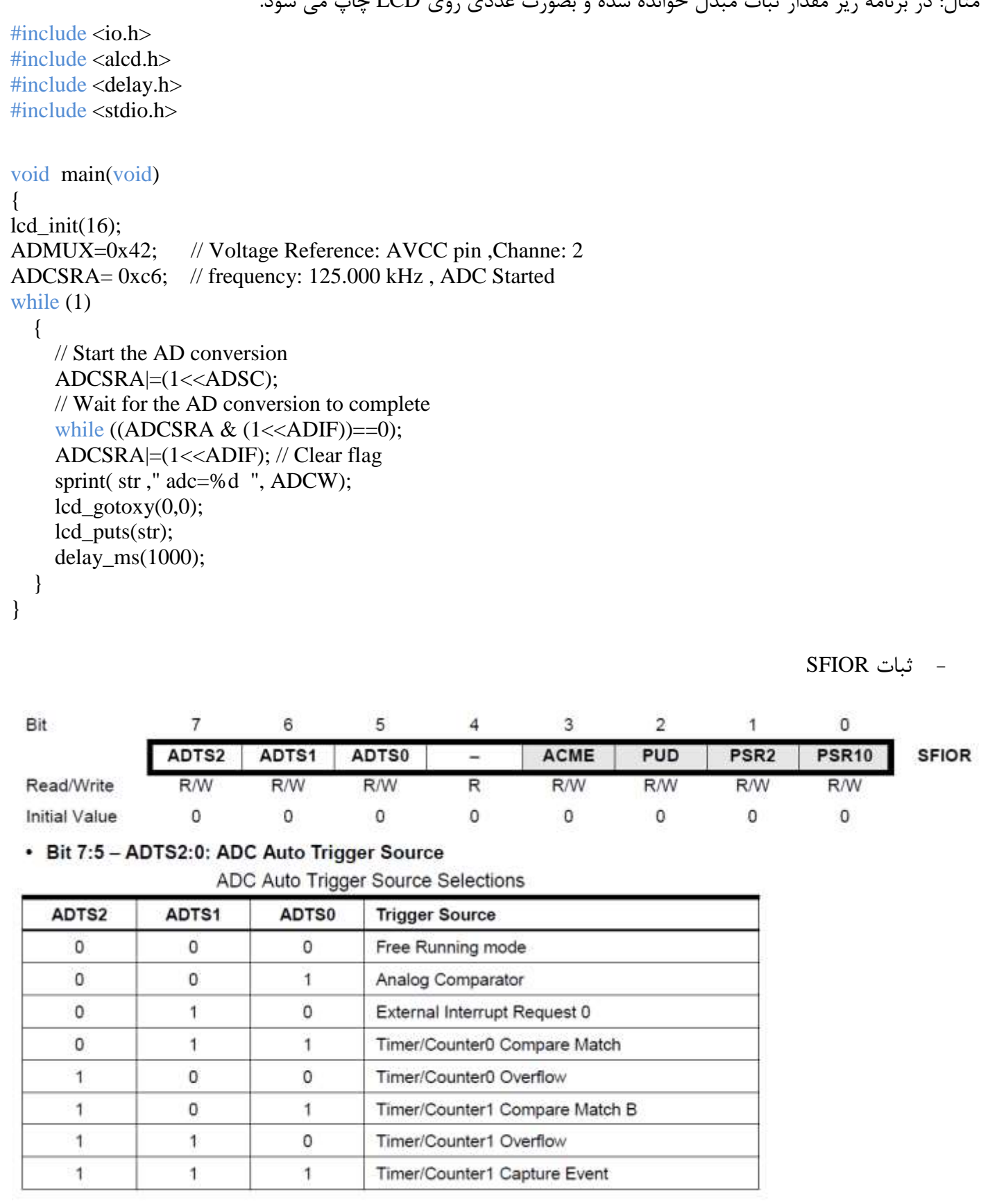

آزمایش هفتم

**تایمر- كانترها**

**پیش نیاز : با مطالعۀ ضمیمۀ آزمایش به پرسشهای زیر پاسخ دهید.**

- -1 مودهای مختلف تایمر یک را نام ببرید.
- -3 مود CTC در تایمر یک چگونه کار می کند؟
- -2 اگر بخواهیم با استفاده از مود CTC یک پالس مربعی با فرکانس 122 هرتز تولید کنیم مقدار ثبات A1OCR چقدر باید باشد ؟ با فرض اینکه فرکانس تایمر یک مگاهرتز باشد.

**آزمایش 1 : تولید پالس مربعی با فركانس متغیر با استفاده از تایمر یک** 

با استفاده از مود CTC تایمر یک برنامهای بنویسید که یک پالس مربعی با فرکانس قابل تغییر روی پایۀ .5PD تولید کند. فرکانس از 122 هرتز شروع و در هر چهار ثانیه مقدار آن صد هرتز و با عبور از 1 کیلوهرتز مقدار آن هزار هرتز افزایش یابد و در نهایت روی فرکانس 12 کیلوهرتز متوقف گردد. فرکانس خروجی را توسط حالت فرکانسمتر(Hz (مالتیمتر اندازهگیری کنید.

## **آزمایش ۲ : ساخت كرنومتر**

با استفاده از زیر برنامههای آزمایش مربوط به seg\_7 و با استفاده از مود CTC و وقفۀ مقایسه، یک کرنومتر با دقت صدم ثانیه بسازید. این کرنومتر با فشار دادن کلید 1 از صفحه کلید ماتریسی زمانگیری را شروع میکند و با فشار دادن همین کلید در بار دوم متوقف می شود . مقدار ماکزیمم شمارش 99.99 ثانیه خواهد بود .

**ضمیمۀ آزمایش هفتم : معرفی تایمر/كانتر یک**

نمای کلی تایمر/کانتر یک در شکل زیر نشان داده شده است. در ادامه بخشهای مهم این تایمر بصورت مختصر توضیح داده می شود.

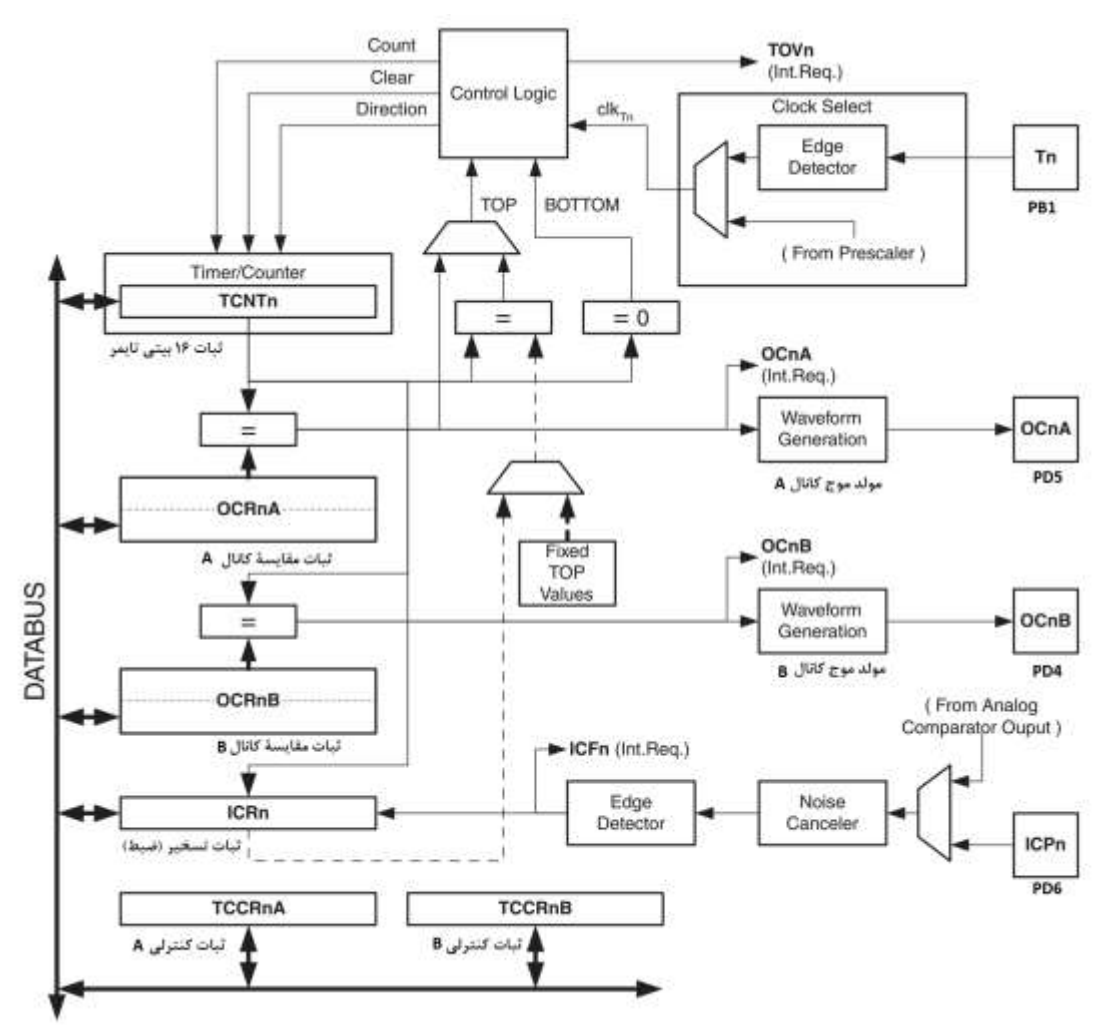

-1 ثبات شمارندۀ تایمر/کانتر )1TCNT ): این ثبات یک شمارندۀ شانزده بیتی است که از مقدار صفر تا 1۵۵2۵ را میتواند شمارش کند. این شمارنده کلاک ورودی خود را از پایۀ خارجی )Tn )و یا خروجی مقسم کلاک تایمر دریافت میکند. حالت اول را اصطلاحاً مود کانتر و حالت دوم را مود تایمر می نامیم. در شکلهای زیر ثبات شمارنده و مقسم کلاک تایمر آمده است.

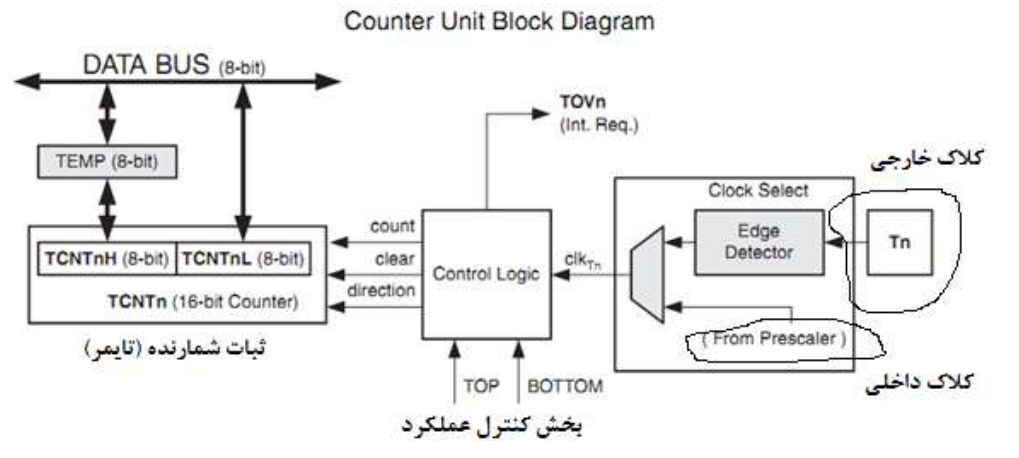

ثبات شمارنده با توجه به فرامین بخش کنترل )Logic Control ) می تواند بصورت صعودی و یا نزولی شمارش نماید و یا مقدار تایمر را صفر کند.

شکل زیر بخش مقسم کلاک تایمر نشان داده شده است . این بخش ، کلاک خود را از کلاک سیستم دریافت کرده و چهار  $\frac{1}{64}$  ،  $\frac{1}{8}$  ،  $\frac{1}{64}$  $\frac{1}{56} \cdot \frac{1}{64}$  $\frac{1}{224}$  و 256 1024 کلاک را تولید کرده و به ورودیهای مالتی پلکسر 8 به 1 اعمال می کند. با تغییر خطوط انتخاب مالتی پلکسر مطابق جدول می توان هشت حالت متفاوت برای کلاک تایمر انتخاب نمود.

Prescaler for Timer/Counter0 and Timer/Counter1

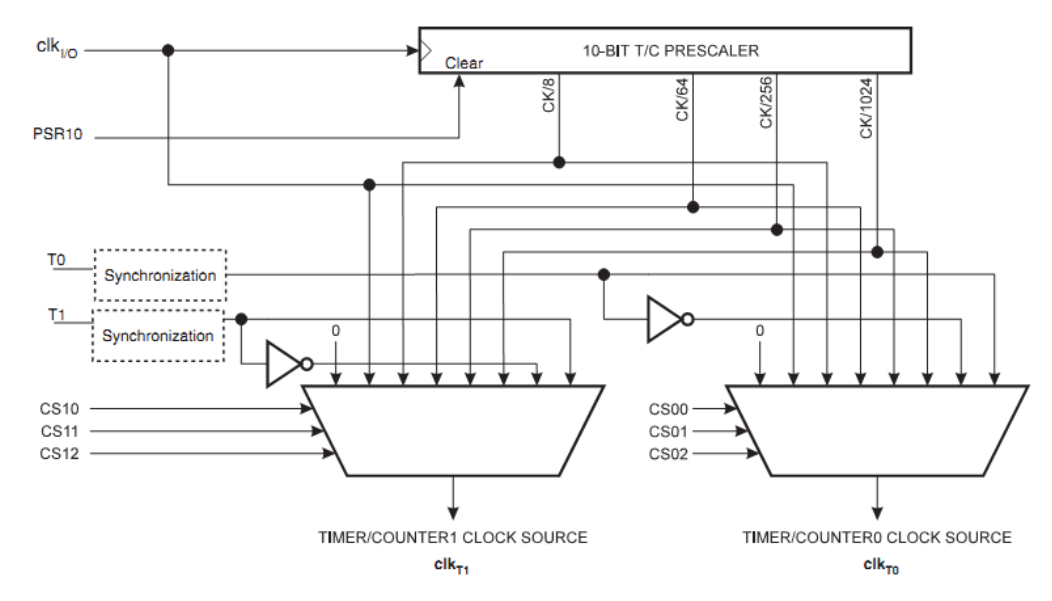

#### **Clock Select Bit Description**

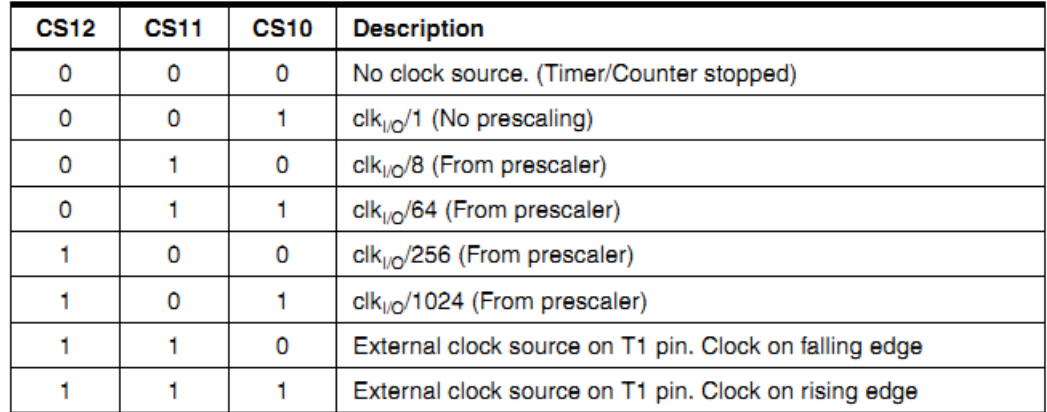

در ردیف اول جدول، تایمر در حالت Stop قرار دارد و در دو انتخاب آخر ، کلاک از پایۀ خارجی )مود کانتر( دریافت میگردد. و در بقیۀ حالات کلاک تایمر از طریق مقسم و کلاک سیستم تامین می شود.

 $TCCR1B$  و TCCR1B او TCCR1B

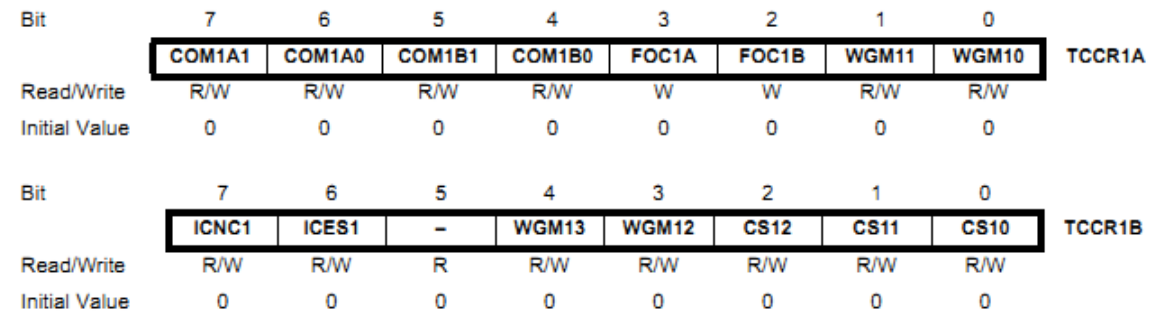

بیتهای 10CS تا 12CS در ثبات B1TCCR همان خطوط انتخاب مالتی پلکسر بخش مقسم فرکانس است که در جدول بالا مقادیر انتخابی آن آمده است. بیتهای 10WGM و 11WGM در ثبات A1TCCR و بیتهای 12WGM و 13WGM که در ثبات B1TCCR قرار دارند برای انتخاب نوع عملکرد تایمر مانند مودهای نرمال ، CTC ، PWM و ضبط (Capture (بکار می رود. در جدول زیر مقادیر متفاوت برای این چهار بیت و نوع عملکرد مربوطه آورده شده است.

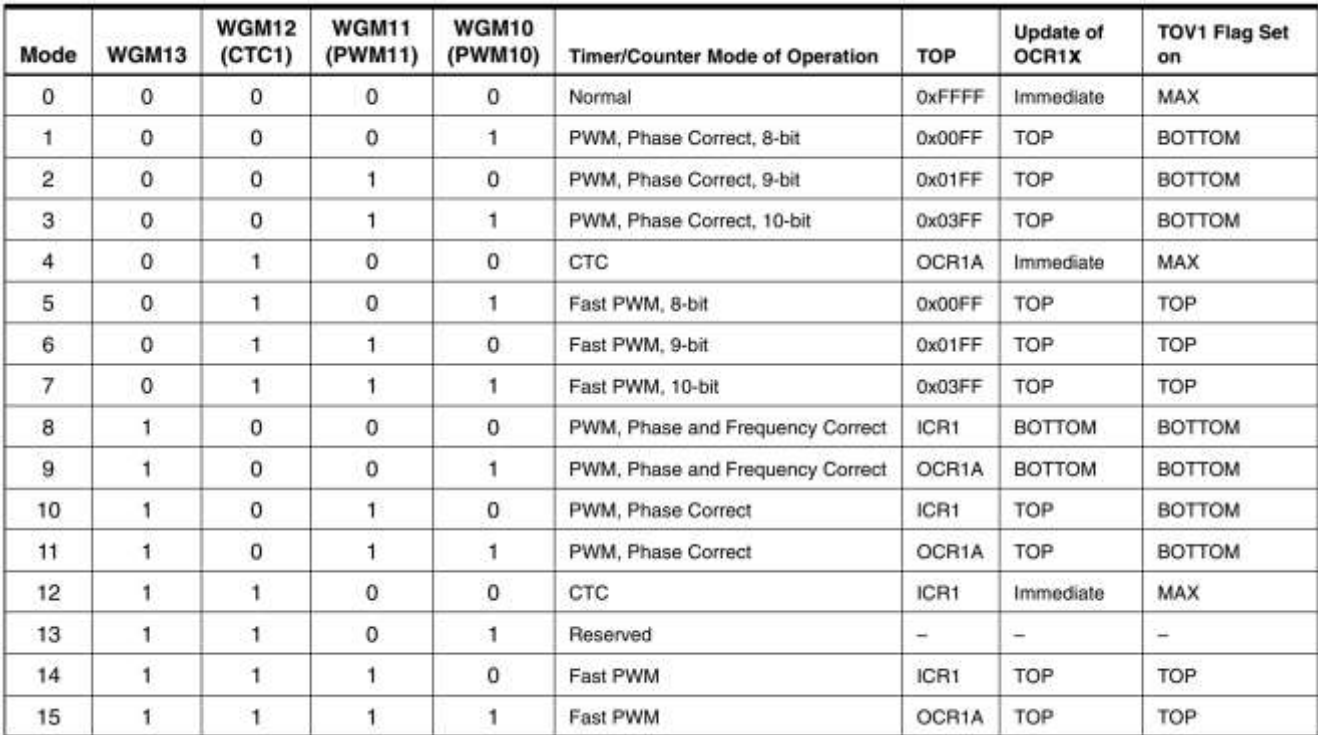

شکل زیر بلوک دیاگرام بخش مقایسۀ تایمر یک را نشان می دهد.

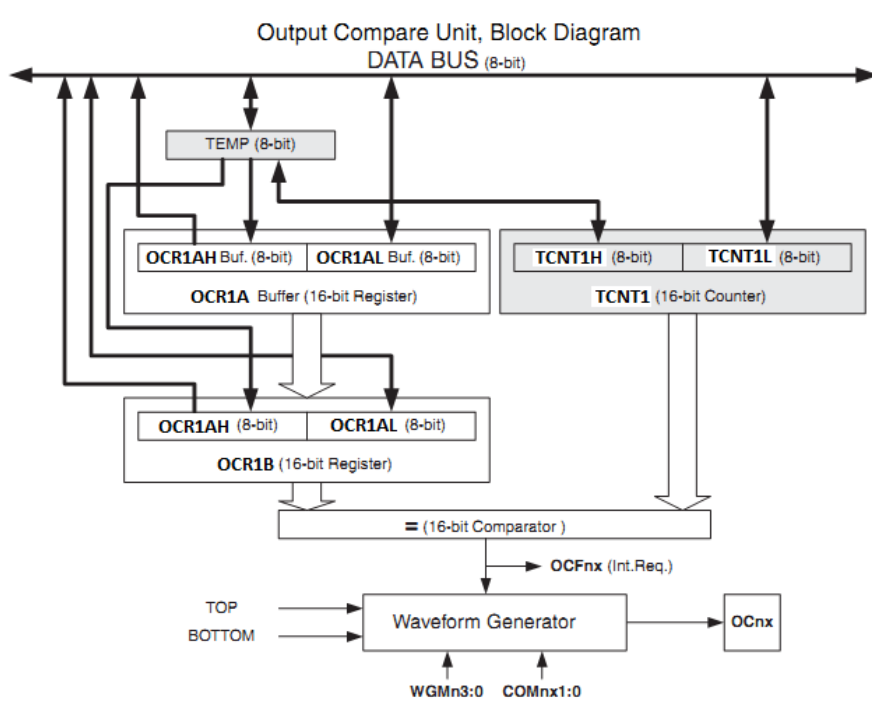

زوج بیتهای COM1Bx و COM1Bx در ثبات TCCR1A عملکرد پایه های OC1A (PD5) و PD4) OC1B در هنگام تساوی مقدار تایمر با مقادیر ثباتهای مقایسۀ A1OCR و B1OCR و در مودهای CTC و PWM را مشخص می کند. لازم بذکر است در همۀ مودها در هنگام شمارش تایمر، مقدار آن با مقادیر ثباتهای مقایسۀ دو کانال ) A1OCR و B1OCR )مقایسه می شود و در هنگام تطابق این دو مقدار ، پرچمهای تساوی دو کانال (OCF1A و OCF1B) در ثبات TIFR یک میشود. با یک شدن هر یک از این دو پرچم ، مدار مولد موج هر کانال با توجه به مقادیر بیتهای COM1Ax و COM1Bx واکنش متفاوت و مطابق جداول زیر را از خود نشان می دهد.

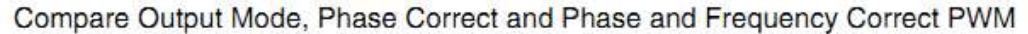

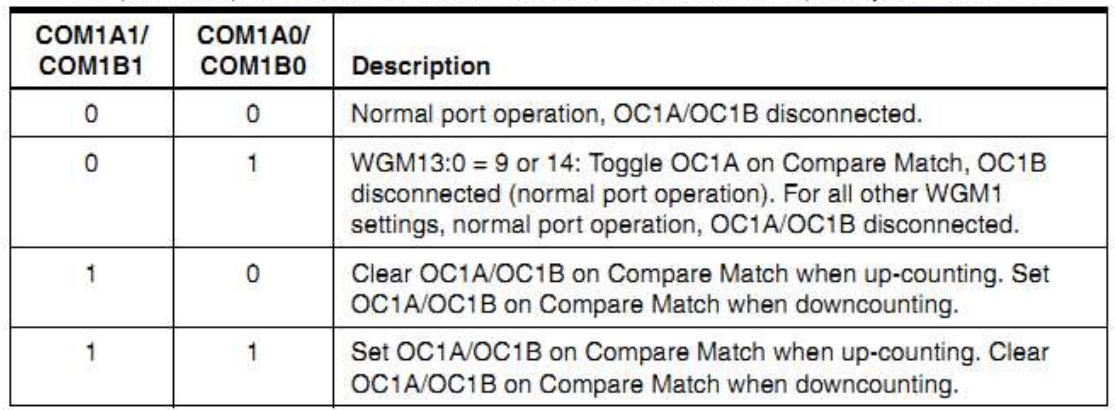

#### Compare Output Mode, Non-PWM

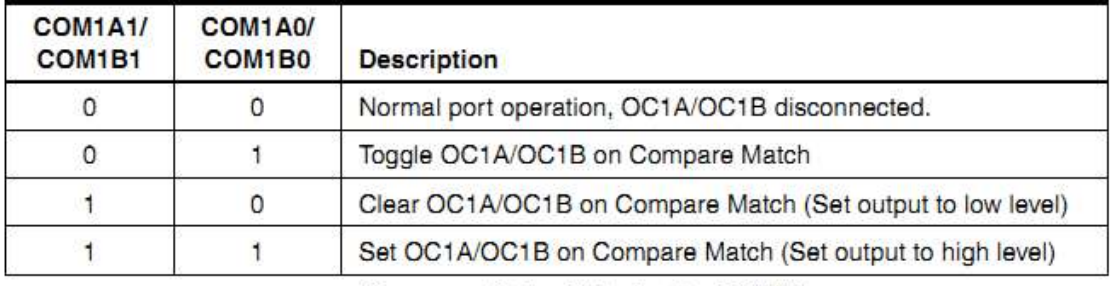

#### Compare Output Mode, Fast PWM

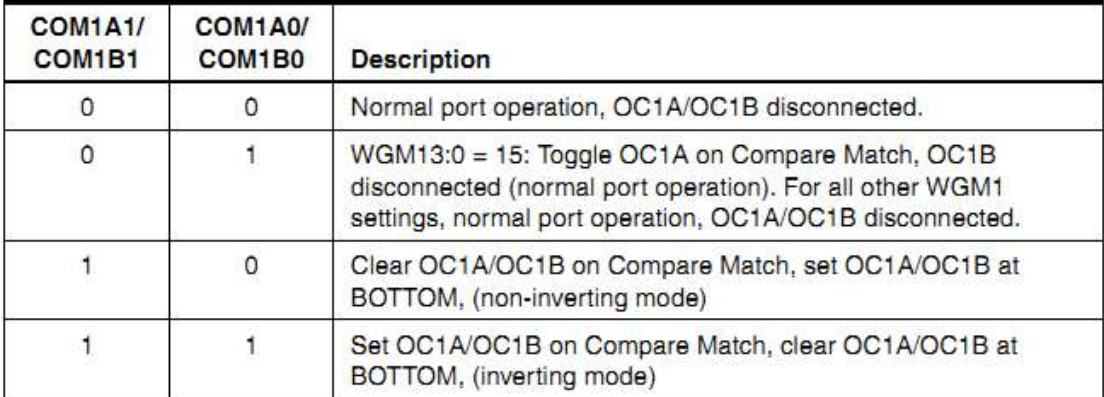

ثبات پرچمهای تایمر : TIFR

بیت 1TOV پرچم سرریز ، A1OCF و B1OCF پرچمهای مقایسه و 1ICF پرچم حالت ضبط تایمر یک هستند. برای صفر کردن هر یک از این پرچمها بصورت نرم افزاری باید مقدار '1' در آنها نوشته شود.

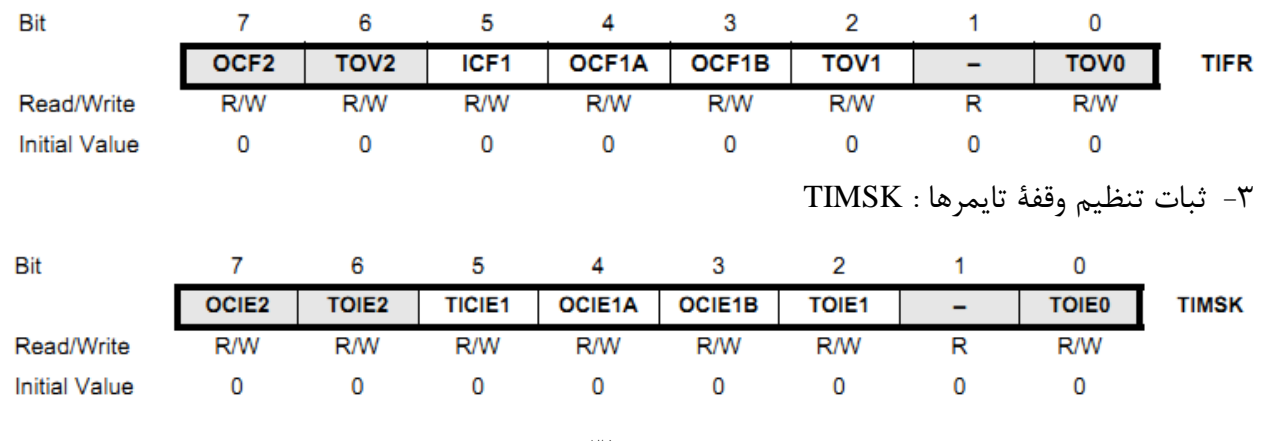

بیت 1TOIE برای فعال کردن وقفۀ سرریز ، بیتهای A1OCIE و B1OCIE برای وقفۀ مقایسه و بیت 1TICIE برای وقفۀ ضبط بکار می روند.

)OCR1B ( B کانال و ( OCR1A ( A کانال مقایسۀ ثبات -4

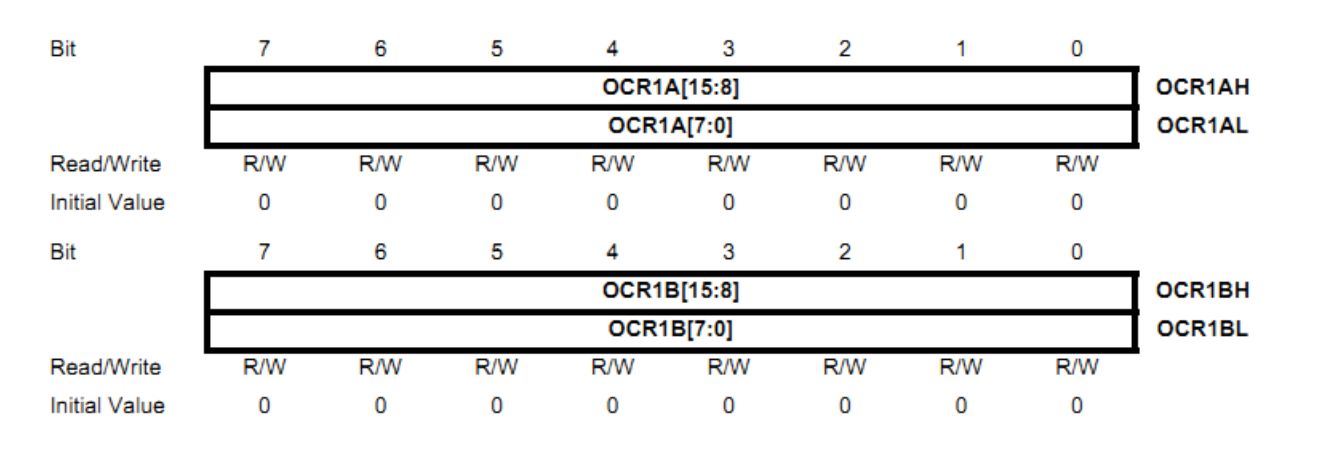

لازم بذکر است ثباتهای تایمر و مقایسه در زبان C به بصورت شانزده بیتی با نامهای 1TCNT ، A1OCR و B1OCR قابل دسترسی هستند.

 $ICR$  (Capture) ثبات ضبط –  $\Delta$ 

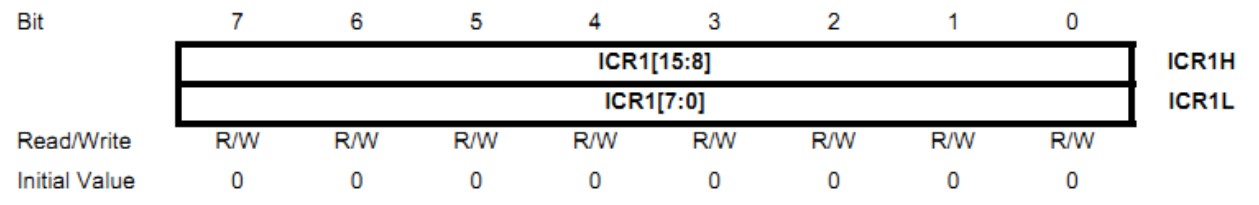

هنگامی که تایمر در حال شمارش است اگر لبۀ پالس به پایۀ خارجی ICPn( 6PD )اِعمال شود مقدار فعلی تایمر در ثبات ICR ذخیره می گردد. با استفاده از حالت ضبط می توان پریود و یا پهنای پالس را اندازه گیری نمود.

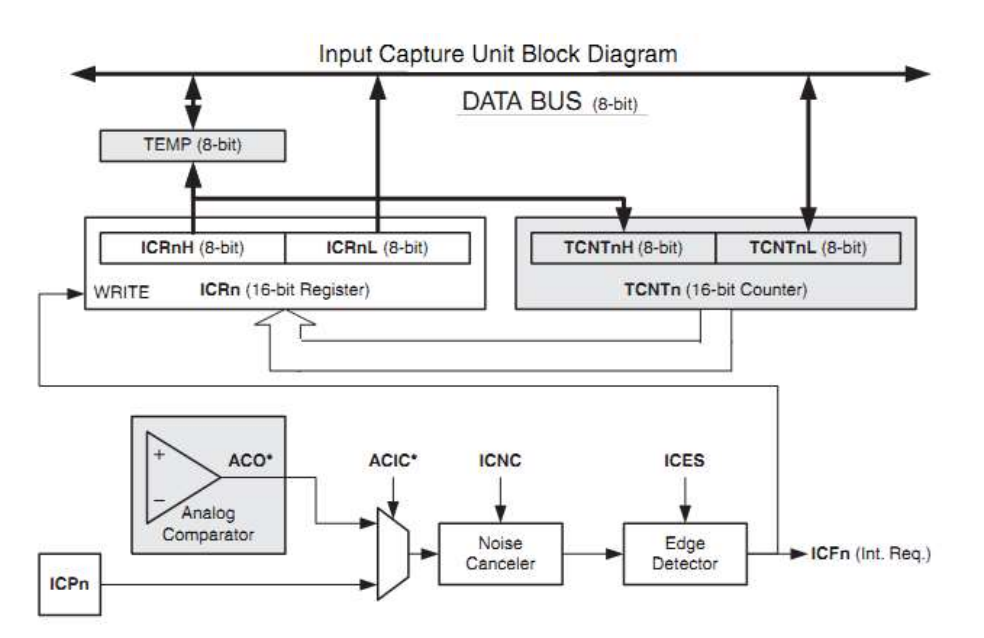

در CodeVision این ثبات بصورت شانزده بیتی در دسترس نیست بلکه باید مقادیر بایت بالا ICRH و بایت پایین ICRL را بصورت جداگانه استفاده کرد.

مثال : تولید پالس با استفاده از مود CTC در تایمر یک

در مود CTC تایمر از مقدار صفر شروع به شمارش می کند و در هنگام رسیدن به مقدار ثبات مقایسۀ A1OCR مقدار تایمر صفر می شود و این روند ادامه پیدا می کند. حال اگر بخواهیم در هر بار تساوی، خروجی کانال A( 5PD )تغییر حالت دهد باید بیتهای 0A1OC و 1A1OC را مطابق جدول ابتدایی صفحۀ 38 مقدار دهی مناسب انجام دهیم. )انتخاب حالت Toggle) همچنین برای انتخاب حالت CTC مطابق جدول عملکرد تایمر در صفحۀ ۲۶ (ردیف پنجم) مقدار بیتهای WGM10 تا 13WGM را مشخص می کنیم. برای انتخاب یک فرکانس خاص مثلاً KHz1 برای خروجی، باید ثبات مقایسۀ A1OCR را مطابق رابطۀ زیر مقدار دهی مناسب کنیم.

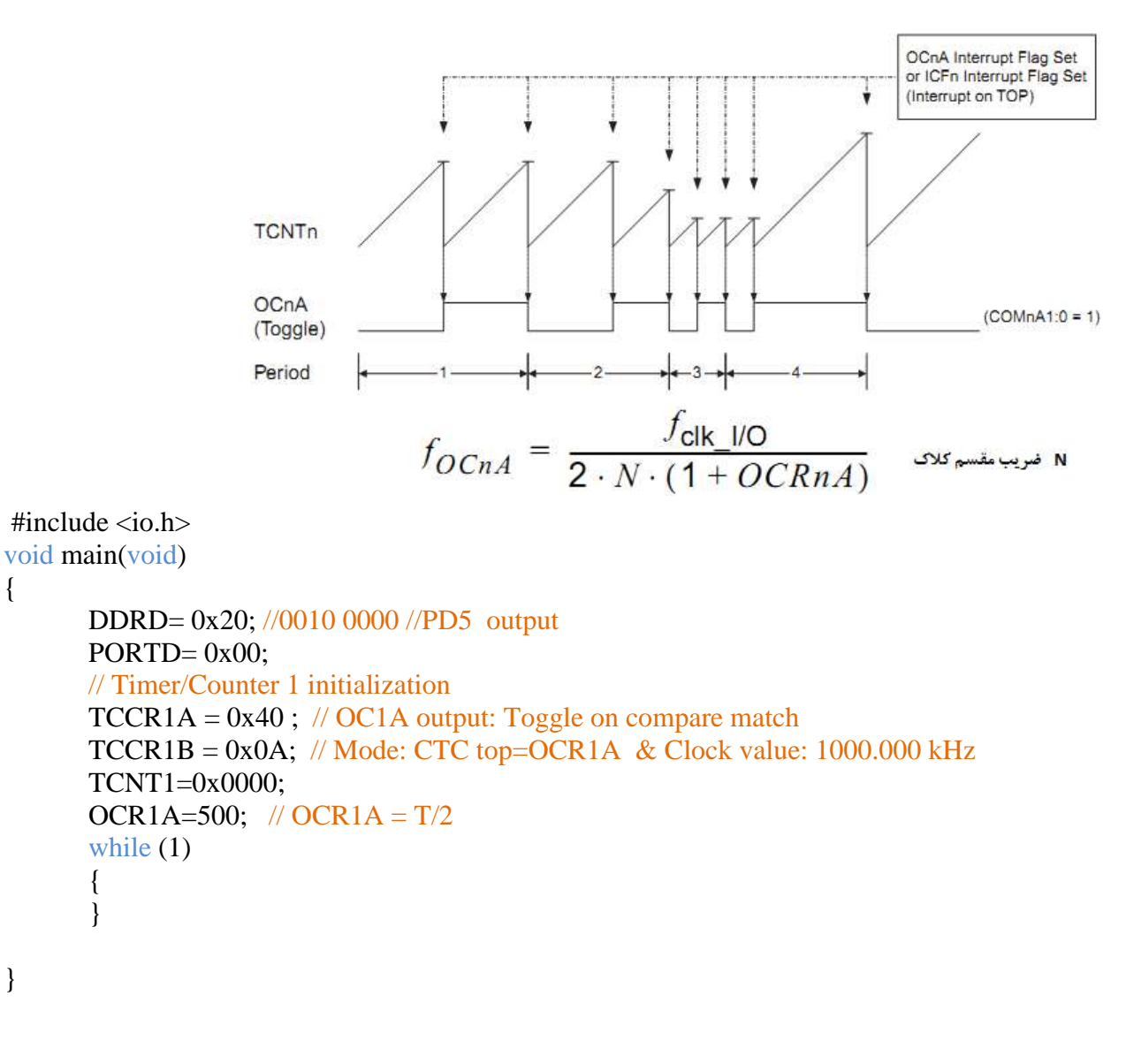

## آزمایش هشتم

**پیش نیاز : با مطالعۀ ضمیمۀ آزمایش هفتم و هشتم به سوالات زیر پاسخ دهید.**

- -1 در چه صورت تایمر یک و صفر در مود کانتر عمل می کنند؟ برای این دو تایمر ورودی کلاک در حالت کانتر از کدام یک از پایه های میکروکنترلر تأمین می شود؟
- -3 برای تولید موج PWM دو شیب با استفاده از تایمر صفر برای فرکانس خروجی 12 کیلوهرتز و فرکانس کلاک تایمر یک مگاهرتز مقدار ثبات کنترلی را مشخص کنید.

**آزمایش 1 : شمارش تعداد پالس با استفاده از حالت كانتر تایمر یک**  با استفاده از حالت کانترِ تایمرِ یک ، تعداد پالسهای تولید شده توسط اُپتوکانتر را شمارش کرده و توسط سون سگمنت در دو

- حالت زیر نمایش دهید:
- .1 با چرخاندن پروانۀ موتور DC با دست و عبور لبههای آن از دهانۀ اُپتوکانتر

خروجی اُپتوکانتر موجود روی بورد توسط جامپر JE میتواند به پایههای 3PD( ورودی 1INT )و یا 1PB( ورودی کانتر یک( متصل شود. برای این آزمیش جامپر را در وضعیت 1PB قرار دهید.

.3 تولید پالس PWM توسط تایمر صفر با duty 22 درصد و فرکانس Khz10 و اِعمال آن به ورودی موتور DC . توجه داشته باشید که خروجی تایمر صفر روی پایۀ 3PB قرار دارد بنابراین با تغییر وضعیت جامپر Jm بصورت مناسب موتور را راهاندازی کنید.

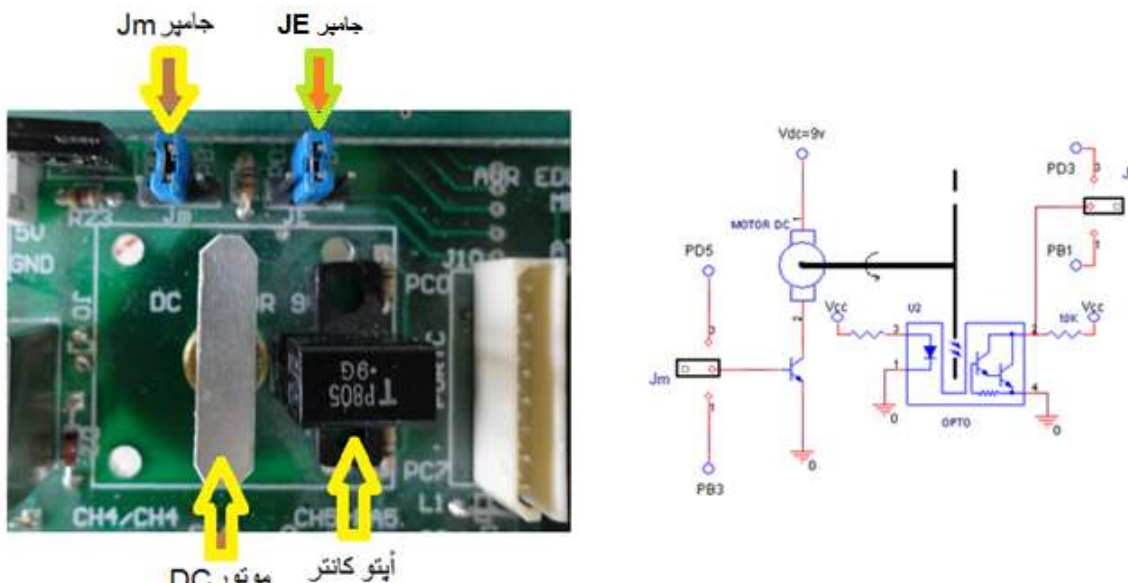

موتور DC

### **آزمایش۲ : اندازه گیری دور موتور بر حسب** RPM

با استفاده از حالت کانتر تایمر یک دور موتور dc را بر حسب RPM( تعداد دور در یک دقیقه( محاسبه کرده و روی نمایشگر سون سگمنت نمایش دهید. برای تحریک موتور مانند آزمایش قبل از مود PWM تایمر صفر استفاده کنید. توجه: برای اندازه گیری rpm تعداد دور موتور در یک ثانیه را اندازه گیری کرده سپس این مقدار را در 12 ضرب کنید و نمایش دهید.

## **آزمایش3 : تغییر دور موتور و اندازه گیری دور موتور**

در این مرحله می خواهیم با تغییر یکی از پتانسیومترهای روی بورد ) 2POT و یا 3POT ) دور موتور را تغییر دهیم . تغییر دور موتور با تغییر cycle Duty شکل موج خروجی تایمر صفر امکان پذیر است. مقدار cycle Duty نیز وابسته به مقدار ثبات

0OCR تایمر صفر است. بنابراین با راه اندازی مبدل آنالوگ به دیجیتال و با توجه به شرایط زیر برنامۀ مناسب را بنویسید. توجه : مبدل ADC را در حالت هشت بیتی قرار دهید. مقدار ثبات نتیجۀ مبدل باید به شکلی در ثبات 0OCR قرارگیرد که حداقل پهنای پالس 12 درصد و حداکثر آن ۹2 درصد باشد.

**ضمیمۀ آزمایش هشتم : معرفی تایمر/كانتر صفر**

نمای کلی تایمر/کانتر صفر در شکل زیر نشان داده شده است. در ادامه بخشهای مهم این تایمر بصورت مختصر توضیح داده می شود.

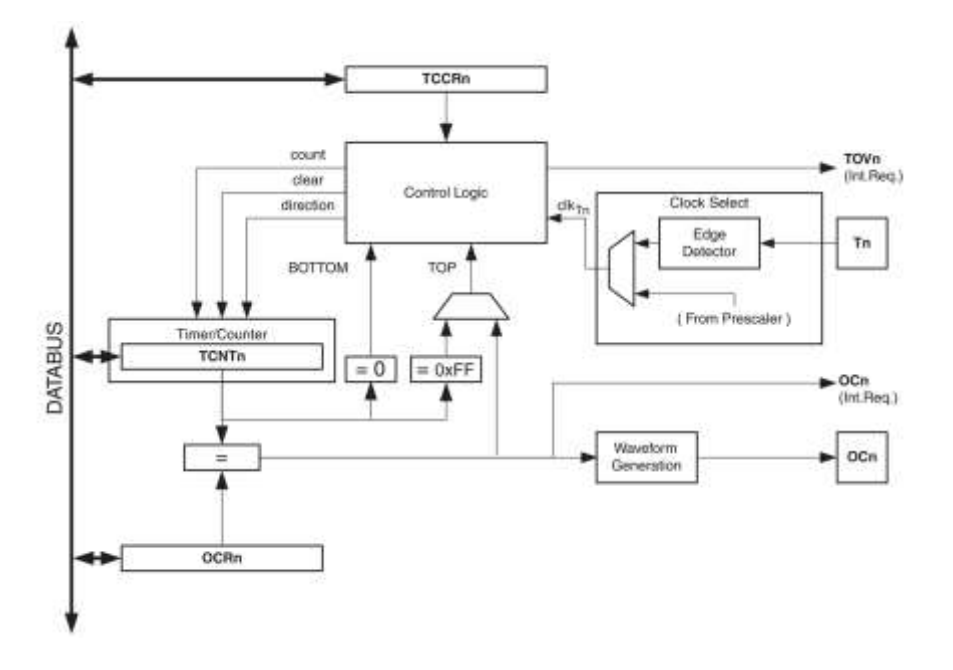

- نمای بخش مقایسه و مولد موج

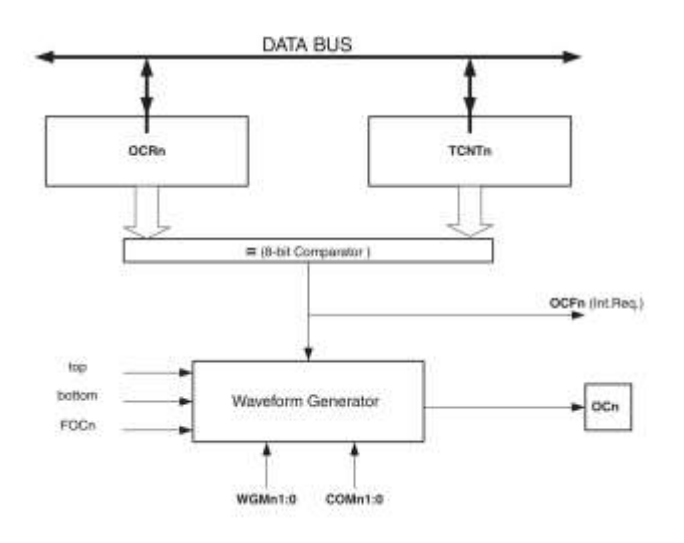

- ثباتهای تایمر صفر

-1 ثبات کنترلی 0TCCR

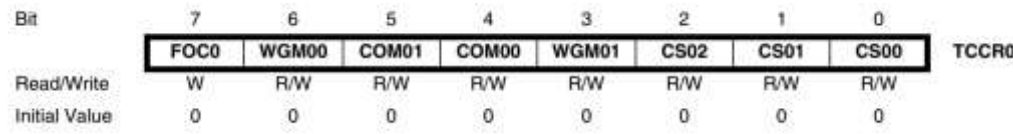

#### - CS02:CS01:CS00

این سه بیت برای انتخاب منبع کلاک تایمر صفر مطابق جدول زیر مورد استفاده قرار می گیرد.

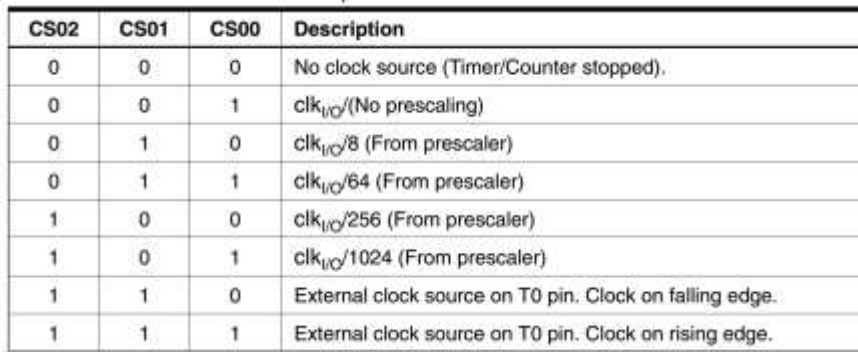

در دو حالت آخر جدول، کلاک تایمر از پایۀ 0T که در میکروکنترلر 16Atmega روی پایۀ 0PORTB قرار دارد تأمین میشود.

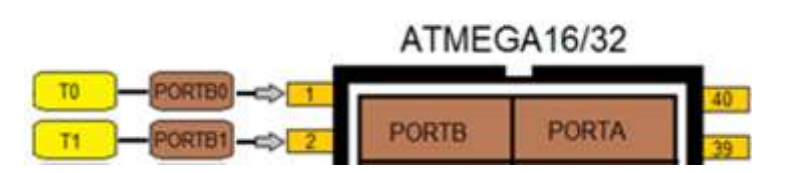

#### - WGM00:WGM01

این دو بیت برای انتخاب مود عملکرد تایمر صفر مطابق جدول زیر تنظیم می شود.

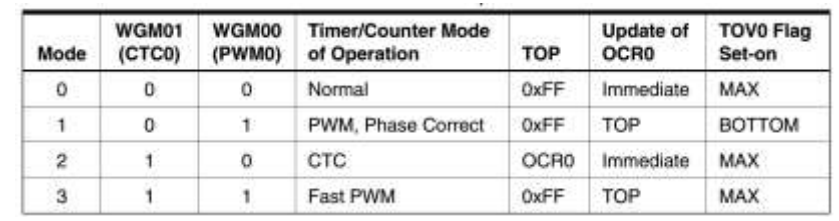

- مود نرمال

در این مود تایمر در هر پالس کلاک ساعت از صفر تا مقدار ماکزیمم خود )3۵۵) شمارش می کند و در کلاک بعدی سرریز اتفاق می افتد و مقدار تایمر صفر می شود. در زمان سرریز پرچم 0TOV در ثبات TIFR یک می شود. - مود CTC

در این حالت تایمر تا مقدار موجود در ثبات مقایسه 0OCR شمارش می کند و در کلاک بعدی مقدار تایمر صفر می شود و پرچم 0OCF در ثبات TIFR یک می شود.

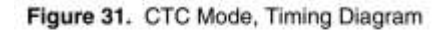

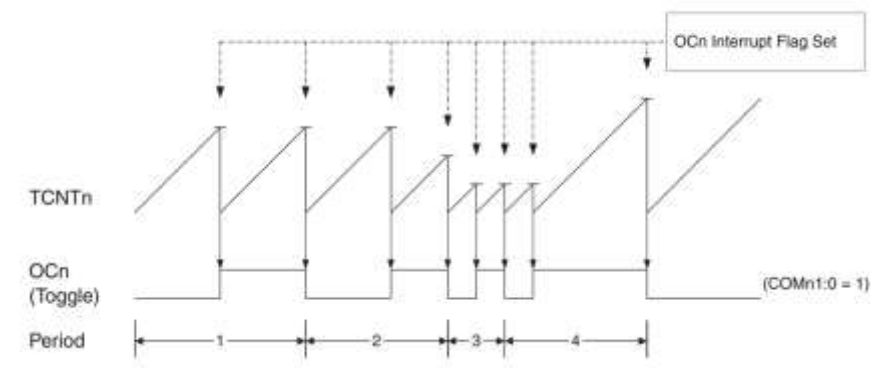

در مود CTC می توان بیتهای 00COM و 01COM در ثبات 0TCCR را مطابق جدول زیر تنظیم کرد تا حالت پایۀ خروجی 0OC تغییر کند.این خروجی در میکروکنترلر 16Atmega روی پایۀ 3PORTB قرار دارد.

Table 39. Compare Output Mode, non-PWM Mode

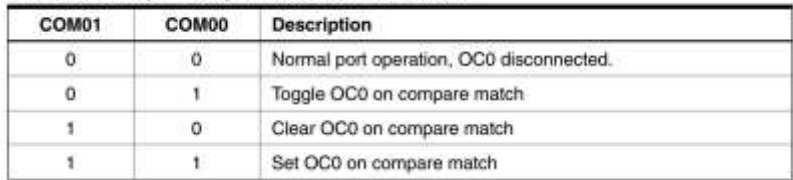

اگر مطابق جدول بالا حالت Toggle انتخاب شود فرکانس شکل موج خروجی مطابق رابطۀ زیر خواهد بود:

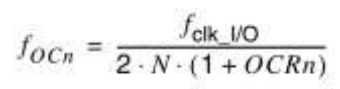

در این رابطه N دارای مقادیر 1 ، 8 ، 64 ، 256 و یا 1024 می تواند باشد. همچنین OCRn مقدار قرار گرفته در ثبات 0OCR است.

(PWM Phase corect) شیب دو PWM مود -

این مود برای تولید شکل موج با cycle Duty متغیر استفاده می شود. در این حالت تایمر تا رسیدن به مقدار بیشینۀ خود یعنی مقدار 3۵۵ بصورت صعودی و پس از آن تا رسیدن به مقدار صفر بصورت نزولی شمارش می کند. همچنین در هر بار تساوی مقدار ثبات تایمر(0TCNT (با مقدار ثبات مقایسه (0OCR (خروجی پایۀ 0OC تغیر حالت می دهد. این تغییر حالت وابسته به مقادیر تنظیم شده برای بیتهای 01COM00:COM مطابق جدول زیر خواهد بود.

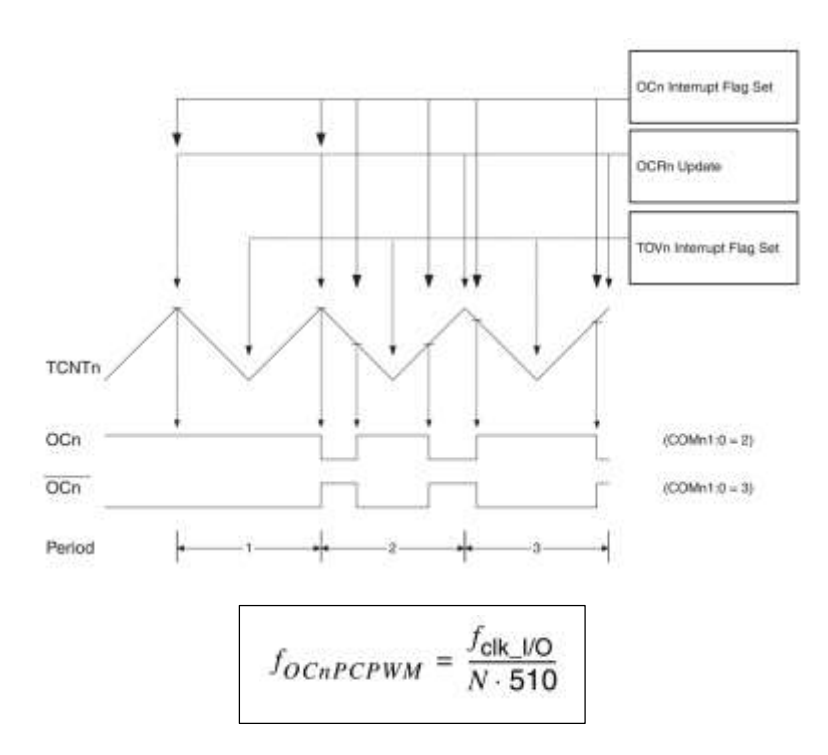

Table 41. Compare Output Mode, Phase Correct PWM Mode<sup>(1)</sup>

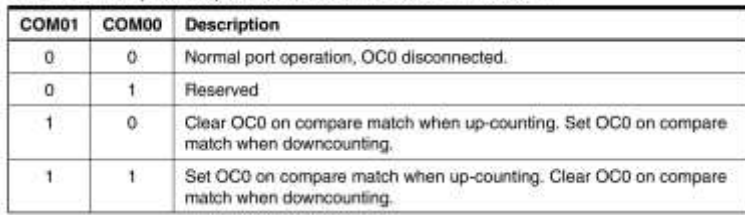

(Fast PWM) سریع PWM مود -

در این مود تایمر یصورت متناوب از مقدار صفر بصورت صعودی شروع به شمارش می کند و با رسیدن به مقدار بیشینه صفر می شود. در این پروسه در زمان تساوی مقدار ثبات تایمر با مقدار ثبات مقایسه خروجی 0OC با توجه به وضعیت بیتهای 01COM00:COM مطابق جدول زیر تغییر حالت می دهد.

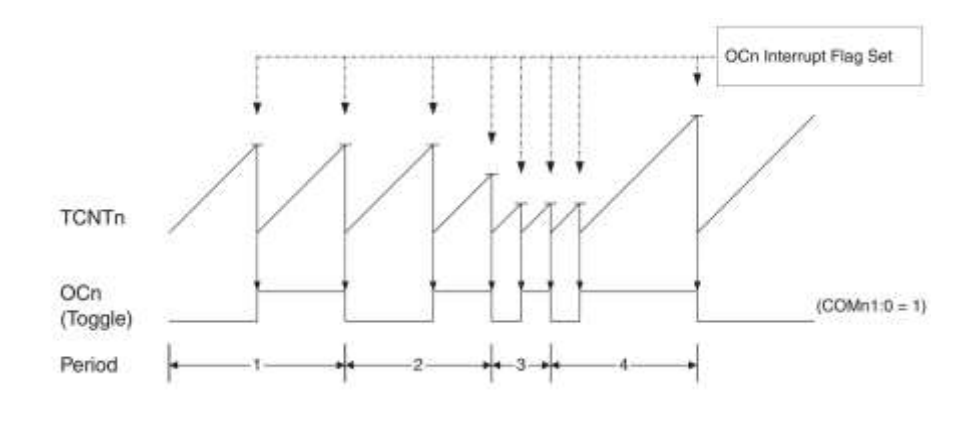

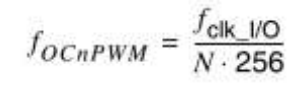

Table 40. Compare Output Mode, Fast PWM Mode<sup>(1)</sup>

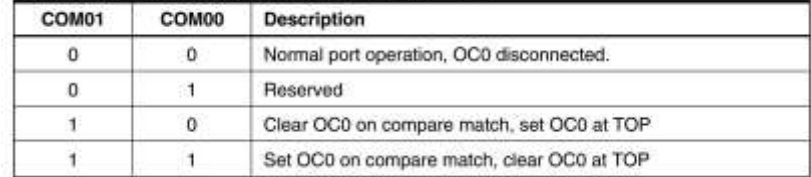

-3 ثبات شمارندۀ تایمر 0TCNT

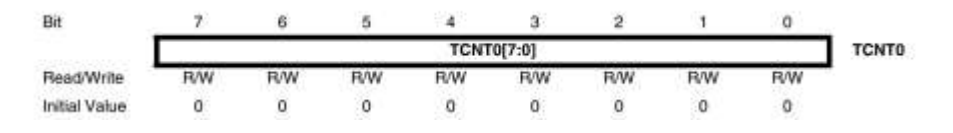

OCRO ثبات مقایسه  $-1$ 

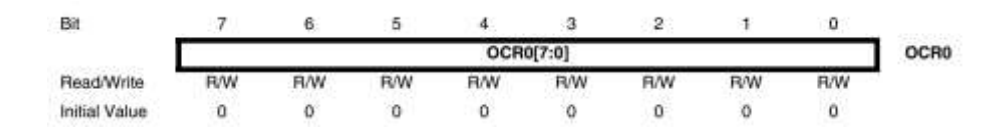

-4 ثبات پرچمهای تایمر TIFR

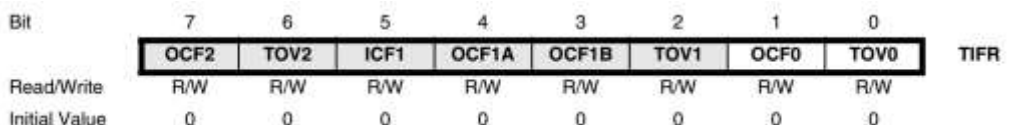

این ثبات برای همۀ تایمرهای میکروکنترلر مشترک است. بیتهای TOV0 (بیت سرریز) و OCF0 (بیت مقایسه) برای تایمر صفر است.